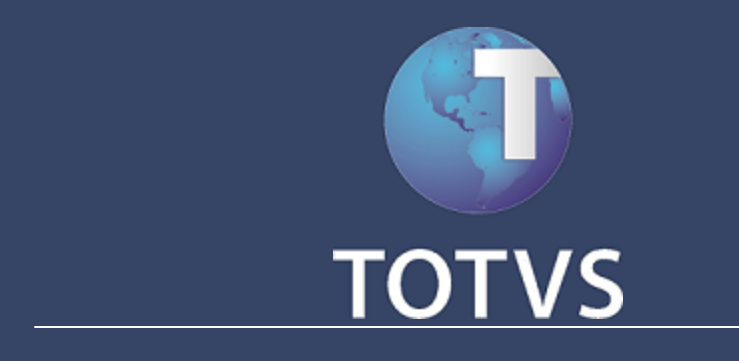

# **Reloj Registrador Electrónico**

# **Sumario**

## Reloj Registrador Electrónico

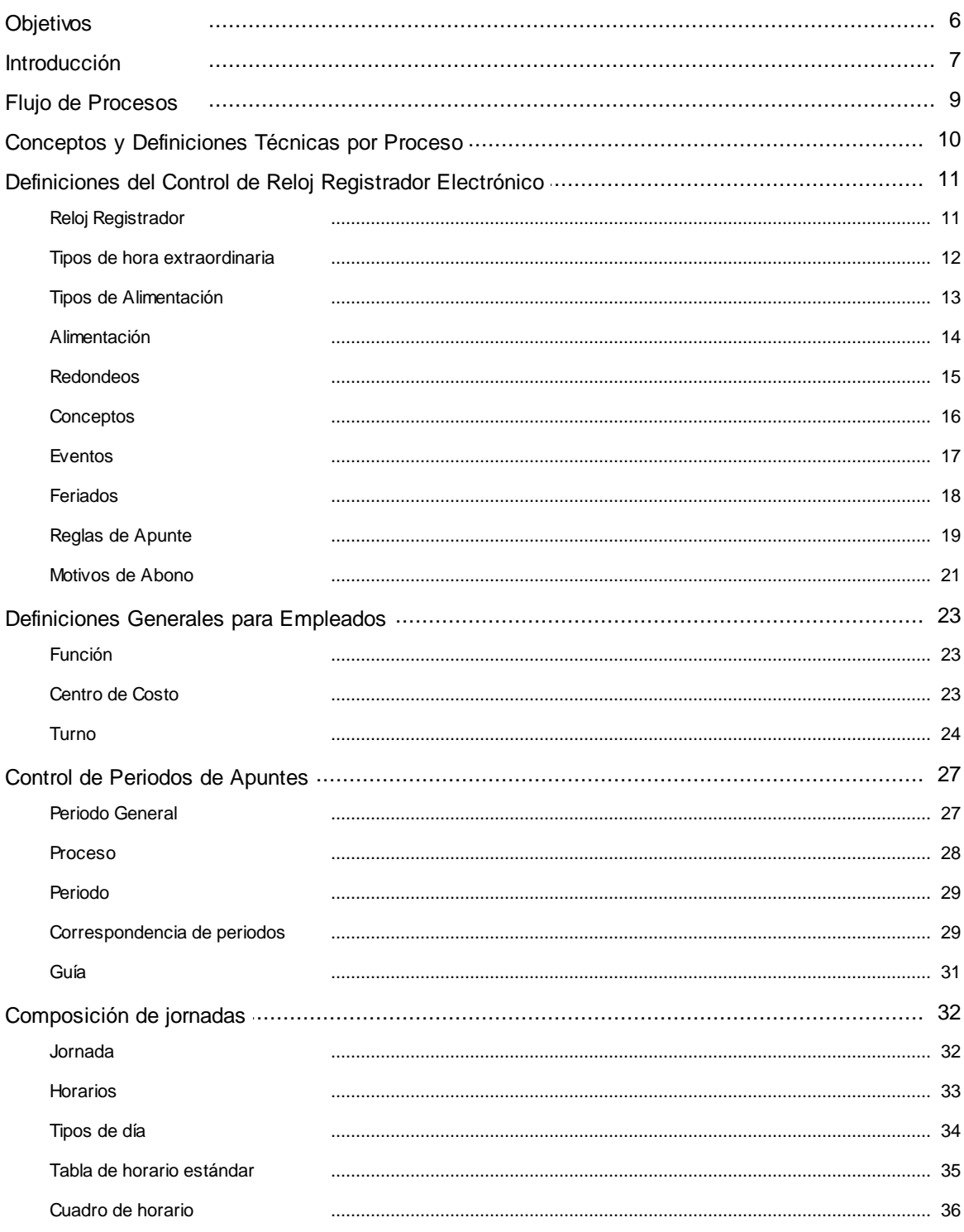

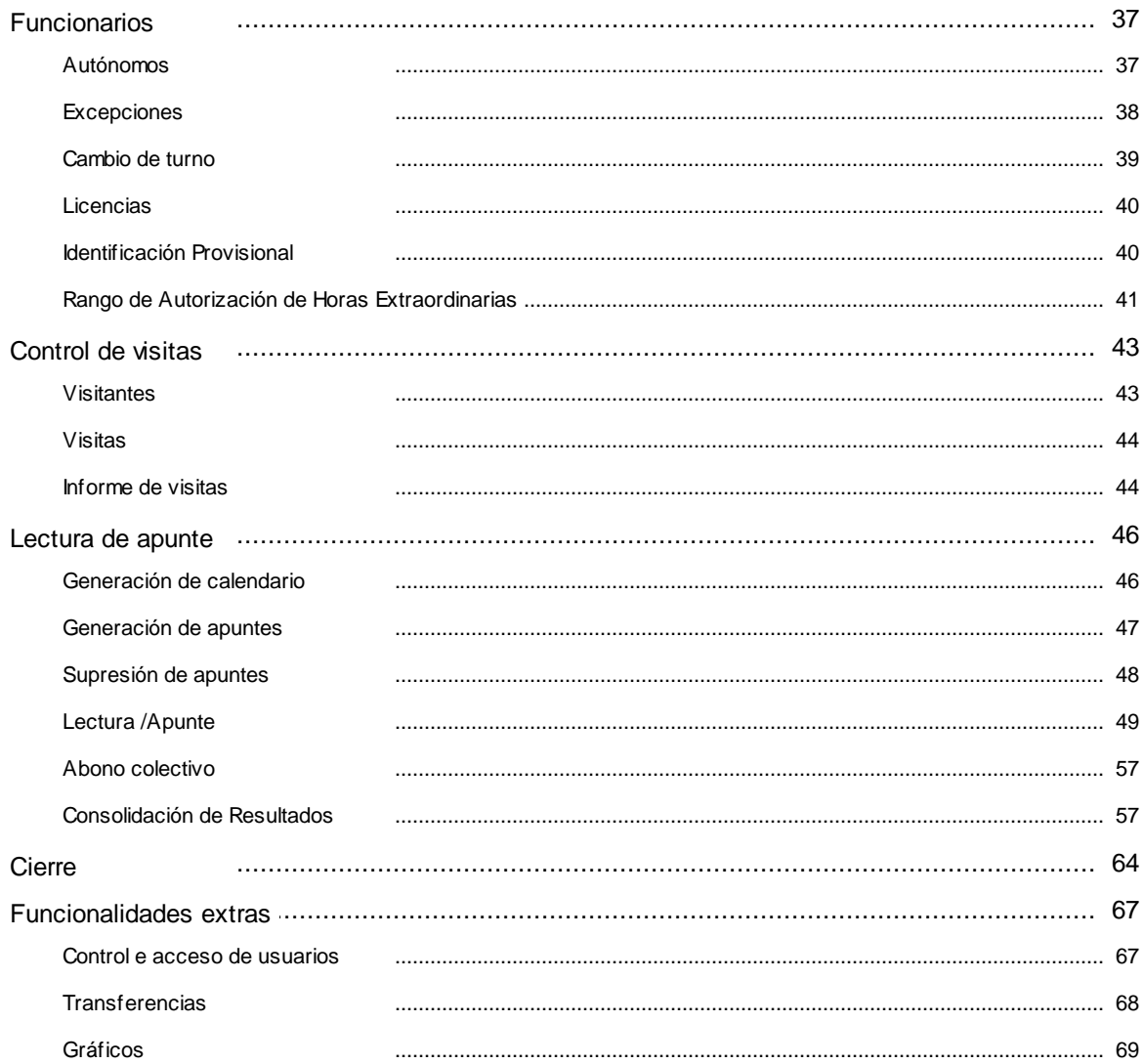

 $\overline{\mathbf{3}}$ 

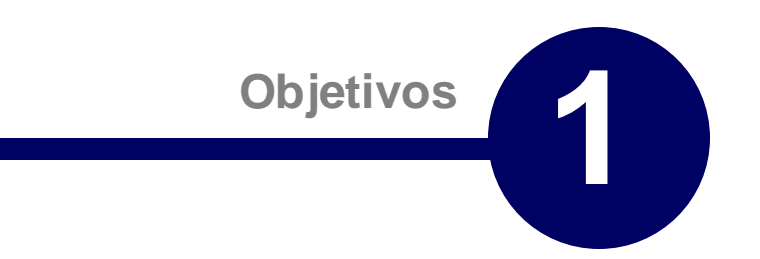

## **Objetivo**

El objetivo de este material es explicar los conceptos involucrados en el módulo, para control automático de apuntes de los empleados del producto Microsiga Protheus en el Mercado Internacional.

El módulo **Reloj Registrador Electrónico** controla de manera automática, los apuntes diarios de los empleados.

Entre las principales funciones involucradas en este proceso, nos referimos a los controles disponibles:

- **Tratamiento de los Empleados:** Control de comedor, control de movilidad de horario,  $\bullet$ cambio de turno de trabajo, etc.
- **Cálculo**: Comprobación de horas trabajadas, extraordinarias, nocturnas etc.
- **Integración:** Con el modulo **Gestión de Personal** o exportación de datos con formato en  $\bullet$ texto a otros sistemas externos.
- **Informes**: Espejo del **Reloj Registrador**, presencias/ausencias, abono de horas etc.

## **Introducción**

De manera general, es un contrato de trabajo establecido para un periodo diario, durante el cual el trabajador estará totalmente a disposición del empleador o cumpliendo un horario o una cantidad de horas determinada.

Para controlar los tiempos es necesario que los empleados dispongan de un proceso que registre el horario diario inicial y final individual, además de los descansos, paradas, etc.

Para empresas mayores, globales o ubicadas en distintos puntos geográficos, resulta muy difícil controlar los horarios, por eso se adopta el control automático de horarios, al que denominamos **Control de Reloj Registrador Electrónico.**

Decimos **Jornada de Trabajo** a los horarios establecidos previamente y que los trabajadores de una empresa deben cumplir.

Las jornadas de trabajo podrán ser distintas entre equipos aunque con la misma función o aún dentro de la empresa. A cada uno de estos horarios denominamos **Turno de Trabajo**.

Habitualmente existen turnos distintos y para que esta información esté disponible a los empleados, se usa informarlos en el **Cuadro de Horarios** dispuesto a la vista de todos. En él se divulgan los horarios de trabajo, los días de descanso y los días de trabajo, según los turnos de trabajo establecidos.

Una de las atribuciones del **Departamento de RR.HH**. es comprobar y controlar los horarios establecidos y apuntar sus desacuerdos. A esta atribución nos referiremos como **Apuntes del Reloj Registrador.**

Con frecuencia el periodo utilizado para cálculo de apuntes del **Reloj Registrador** no coincide con el periodo de la **Planilla de Haberes**, a él le damos el nombre de **Apuntes de Reloj Registrador**. Por ejemplo, si tomamos el periodo de 21 a 20 del mes siguiente, tendremos una divergencia entre la **Planilla** y el **Reloj Registrador** y parte de los apuntes se calcularán tan sólo en el periodo siguiente de la Planilla de Haberes.

Decimos **Eventos del Reloj Registrador** a los resultados obtenidos en el proceso de cálculo del **Reloj Registrador.** La toma de decisiones que involucran la obtención de los hechos, podrá generar varios tipos de ocurrencias, dejando este cálculo más lento, principalmente cuando involucra una gran cantidad de empleados.

El uso del **Reloj Registrador Electrónico** permite automatizar todas las decisiones involucradas en estos procesos y al que le damos el nombre de **Regla de Apuntes.**

Algunas empresas podrán requerir que sus empleados cumplan una carga laboral sobrepasando la ajustada entre ellos, sea para determinado día o periodo. A estas horas cumplidas con carga horaria superior, las definimos como **horas extraordinarias.**

No obstante, podrán las empresas proponer a sus empleados que el excedente de horas, se tome como um tiempo de descanso, haciendo menos horas en determinado día o periodo. A esta solución la denominamos **Compensación de horas**,

Las horas excedentes podrán hacerse en periodos distintos, de esta forma las horas excedentes y las compensadas, deberán registrarse para permitir en efecto este control, que se hará por lo que denominamos **Banco de Horas.**

Todavía existen otros controles que se podrán hacer utilizando el **Sistema de Control de Reloj Registrador Electrónico**. Por ejemplo, la hora de la comida, donde la empresa registrará el horario de entrada en el comedor; o aún el acceso de visitantes que no son empleados de la empresa.

Una gran parte del control efectuado por el **Sistema de Reloj Registrador Electrónico** permite que los hechos generados se lleven a la **Planilla de Haberes**, por medio de un **Proceso de Integración** que comprueba cuáles de ellos inciden en el pago o descuento, del cálculo de la

### **Planilla de Haberes**.

La mayor ventaja en el uso de un sistema automatizado es que todas las reglas establecidas previamente para los turnos de trabajo de los empleados de la empresa, se aplicarán con sencillez, permitiendo que este proceso sea una ventaja en el control de los horarios, sea para el empleado o para la empresa.

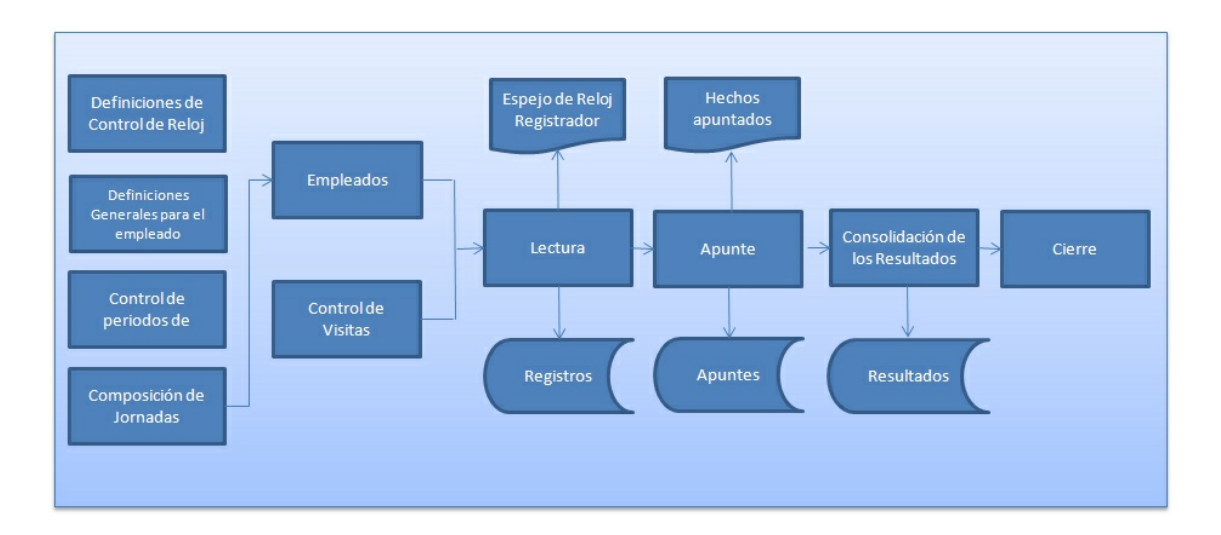

## **Flujo de procesos**

## **Conceptos y definiciones Técnicas por Proceso**

Se presentarán los contenidos de estos procesos:

- Definiciones del Control de Reloj Registrador.
- Definiciones Generales para Empleados.
- Control de Periodos de Apuntes.
- Formación de Jornadas.
- Empleados.
- Control de Visitas.
- Lectura/Apuntes.
- Cierre.

## **Definiciones del Control de Reloj Registrador**

La definición para el **Control Automatizado de Reloj Registrador** está vinculada al permiso de acceso del Sistema a los apuntes que el empleado efectuará durante la jornada diaria de trabajo.

Para que esto se lleve a cabo, el **Sistema de Reloj Registrador Electrónico** dispone de varios registros que vinculan las informaciones necesarias entre jornadas, turnos de trabajo, reglas para generación de hechos y de trabajadores, según los ajustes contractuales establecidos.

Para iniciar el uso del modulo **SIGAPON - Reloj Registrador Electrónico**, rellene todos los registros fundamentales, tales como los requisitos previos para automatización de los apuntes de **Reloj Registrador**.

## **Reloj**

Para extraer las informaciones necesarias del reloj, utilizadas para lectura de los apuntes efectuados por los empleados de la empresa, el Sistema dispone de un registro de relojes, que permite se configuren los archivos, con posición ajustable a cada información de manera a permitir obtener los apuntes en el Sistema por el **Proceso de Lectura**.

### **Reloj Actualizaciones/Archivos Reloj Registrador**

Informe los campos a los que nos referimos, según la orientación:

- **Reloj** (P0\_RELOGIO): Informe el código identificador del reloj. Ej.: 01.
- **Descripción** (P0\_DESC): Informe la descripción del reloj. Ej: Reloj de Alimentación.
- **Control** (P0\_CONTROL): Informe el control que se hará a contar de este reloj. Siendo: **P** Reloj para control de apuntes/ **R** – Reloj para control de comedor / **A** – Reloj para control de Visitantes. Ej.: R.
- **Tipo Archivo** (P0\_TIPOARQ): Tipo de archivo por leer. El Sistema soporta dos tipos de archivos estándares, textos o xbase. Siendo: **D** – xBase / **T** – texto. Ej.: T.
- **Nombre del Archivo** (P0\_ARQUIVO): Informe el nombre del archivo y su ubicación, es decir, el directorio donde está el archivo. Ej: **C:\Reloj\REL01.TXT**.
- **Operación** (P0\_TIPOPER): Permite definir la lectura de los apuntes a través de un archivo, o si el Sistema tan sólo utilizará la tabla intermediaria para hacer la lectura. Siendo: **1** – **Importación** – efectúa la importación de los valores de apuntes del archivo; **2** – Actualización – elija esta opción, si el **Sistema de Reloj Registrador** recibe los apuntes de otro sistema. Ej.: 1.
- **Excluir** (P0 ELIMINA): Tras leer el archivo, debe definirse si se mantiene o borra el archivo utilizado. Siendo: **1** – **Excluir** - Excluye el archivo original utilizado para hacer la lectura de los apuntes; **2** – **Mantener** – Mantiene el archivo original tras efectuar el proceso de lectura. Ej.: 1.

El archivo de **Reloj Registrador** tiene carpetas en las que están los campos pormenorizados de lectura del archivo. Las informaciones de identificación personal (día, mes, año, etc) representarán la posición dentro del archivo que se leerá.

**Ejemplo**: En la carpeta **Código** deben informarse las posiciones, inicial y final de la identificación del empleado .ini. 01 / Fin Código - 08. Así siendo el Sistema considera la posición 01 hasta la

08, como la identificación del empleado y en la lectura, tomará esta información para identificar el responsable por el apunte.

Se podrá comprobar cada modificación, el *layout* utilizado a través del botón visualizar, o pulse  $[F4]$ .

### **Parámetros:**

**MV\_ARQREL –** Si el campo **Excluir** (P0\_ELIMINA) estuviera configurado como estándar, es decir con **1** - **Excluir** y el contenido de este parámetro estuviera direccionado para copia, el Sistema hace, de modo automático, una copia del archivo leído al directorio indicado en el contenido de este parámetro.

## **Tipos de Horas Extraordinarias**

Cualquiera que sean los horarios llevados a efecto por parte de un colaborador que sobrepase lo establecido y ajustado en su contrato de trabajo, se podrá considerar como hora extraordinaria.

Podemos diferenciar las horas trabajadas en diurnas y nocturnas y que se podrán trabajar en intervalos, días no trabajados, feriados, etc.

El módulo SIGAPON ya dispone de estos códigos para las **Horas Extraordinarias**:

### **Diurno**:

- 1 Hora extraordinaria realizada en un día normal de trabajo.
- 2 Hora extraordinaria realizada en un día de DSR (Descanso Semanal Remunerado).
- 3 Hora extraordinaria realizada en un día compensado.
- 4 Hora extraordinaria realizada en un feriado.

### **Intervalo Diurno**:

- A Hora extraordinaria realizada en un día normal de trabajo.
- C Hora extraordinaria realizada en un día de DSR (Descanso Semanal Remunerado).
- E Hora extraordinaria realizada en un día compensado.
- G Hora extraordinaria realizada en un feriado.

### **Nocturno:**

- 5 Hora extraordinaria realizada en un día normal de trabajo.
- 6 Hora extraordinaria realizada en un día de DSR (Descanso Semanal Remunerado).
- 7 Hora extraordinaria realizada en un día compensado.
- 8 Hora extraordinaria realizada en un feriado.

### **Intervalo Nocturno:**

- B Hora extraordinaria realizada en un día normal de trabajo.
- D Hora extraordinaria realizada en un día de DSR (Descanso Semanal Remunerado).
- F Hora extraordinaria realizada en un día compensado.
- H Hora extraordinaria realizada en un feriado.

Se podrá asociar para los tipos de hora extraordinaria un hecho - **horas aprobadas** y **horas no aprobadas** que se podrán vincular a un rango de horario y el adicional, con formato en porcentaje para el horario realizado.

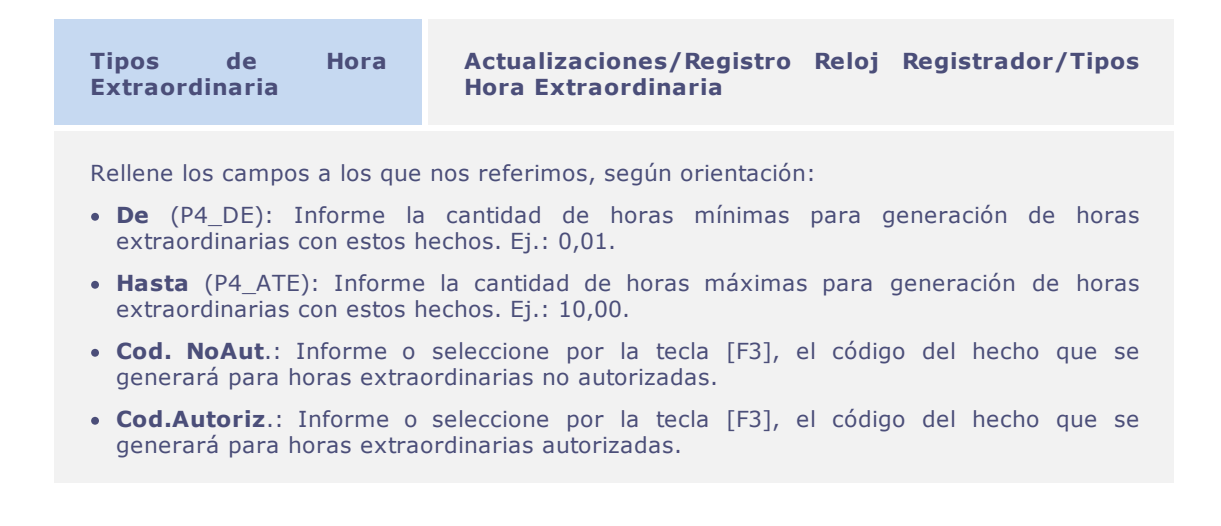

## **Atención**

Hechos del Reloj Registrador Electrónico que posean identificadores de cálculo no deben tener códigos de horas extraordinarias asociados.

## **Tipos de Alimentación**

Los tipos de alimentación representan un ítem de una alimentación, que podrá ser el almuerzo, cena, etc. La rutina permite que se configuren las informaciones tales como: valores totales, porcentajes de descuento, etc.

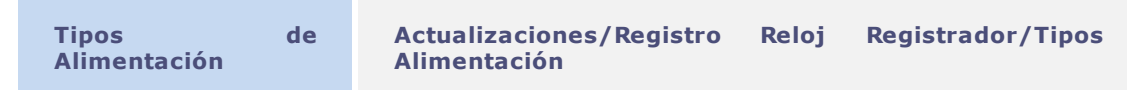

Informe los campos a los que nos referimos, según la orientación:

- **Tipo de Ref.** (PM\_TIPOREF): Informe el código identificador del tipo de alimentación. Ej.: 01.
- **Desc.Tip.Ref**. (PM\_DESCREF): Informe la descripción de la alimentación. Ej.: Almuerzo.
- **Valor de Ref**. (PM\_VALREF): Informe el correspondiente al valor total del tipo de alimentación, este se utilizará en el cálculo de descuento del empleado. Ej.: 15,00.
- **%Desc.Func**. (PM\_PERCFUN): Informe el porcentaje correspondiente al descuento que incidirá sobre el valor total, para cálculo del descuento del empleado.
- **Evento Func**. (PM\_PD): Informe o elija utilizando la tecla [F3], el hecho que se asignará al valor del descuento de la comida del empleado. Si no fuera informado, el Sistema asume el hecho que posea el **Identificador de Reloj Registrador Electrónico 016A**.
- **Evento Empr**. (PM\_PDEMPR): elija utilizando la tecla [F3], el hecho que se asignará al valor del descuento de la comida de la empresa. Si no fuera informado, el Sistema asume el hecho que posea el **Identificador de Reloj Registrador Electrónico 015A**.

Existe un tipo de código reservado en el Sistema para el **Tipo de Alimentación**. El código **ZZ** es obligatorio y reservado, utilizado para identificar apuntes de alimentación que no se atendieron en los horarios registrados en el **Mantenimiento de Alimentación**.

### **Alimentación**

Las comidas representan un grupo de tipos de alimentación, que se podrán agrupar en el trascurso del día, en distintos horarios. También se podrán determinar si los hechos de alimentación averiguados se enviarán a la planilla de haberes.

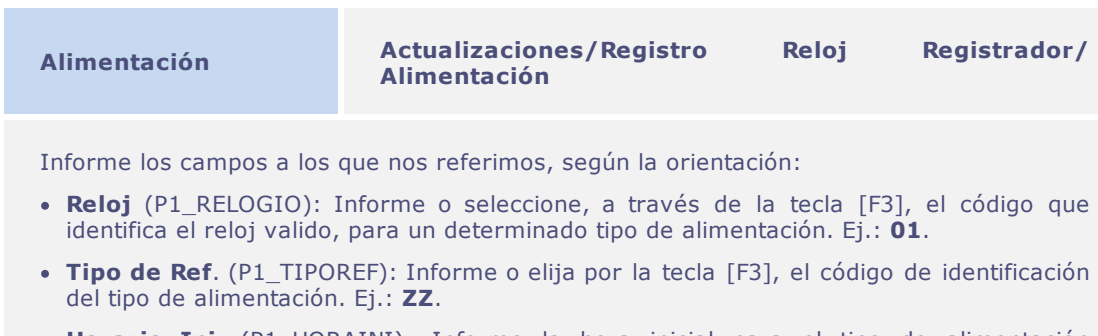

- **Horario Ini**. (P1\_HORAINI): Informe la hora inicial para el tipo de alimentación informado. Ej.: **12,00**.
- **Horario Fin**. (P1\_HORAFIM): Informe la hora final para el tipo de alimentación informado. Ej.: **12,00**.

## Importante

La información del **Reloj Registrador** es obligatoria para todas las comidas e complementos. El Sistema avisará la falta de contenido en este campo y no permitirá más de un tipo de comida para el mismo horario.

A cuenta de esto los apuntes relacionados con la comida, efectuados en el intervalo de horas definidas en el **Tipo de Comida** en el **Reloj Registrador** sin contenido, el Sistema las clasificará con este tipo. Esta opción es la tradicional y el estándar de clasificación de los apuntes de alimentación.

Si las comidas y los horarios fueran distintos entre los turnos, será necesario registrar varias tablas de alimentación, una para cada turno divergente y además asociarlas a la **Tabla de Horario Estándar** del turno.

## **Redondeos**

En algunas ocasiones, el resultado del apunte puede o debe tener cambios, podemos decir como ejemplo, los acuerdos colectivos.

El archivo de redondeos permite definir estándares para modificaciones en el cálculo realizado en el apunte o consolidación de resultados, permitiendo que los minutos de horas extraordinarias, faltas, atrasos, etc., sean alterados.

### **Tipos de redondeo posibles:**

- **H =** Hora extraordinaria;
- **A =** Atrasos;
- **S =** Salidas anticipadas;
- **D =** Descuento de Descanso Semanal Remunerado;
- **N =** Adicional nocturno;
- **F =** Faltas;
- **9 =** Hora novena;

Para hacer un redondeo, no se aplicará al DSR a la parte fraccionaria calculada. Si comprende los límites informados, se le sustituirá por el valor de minutos informado en el campo **Horas**.

Para el redondeo del descuento de DSR, se sustituirá en su totalidad el valor calculado por el contenido del campo **Horas**.

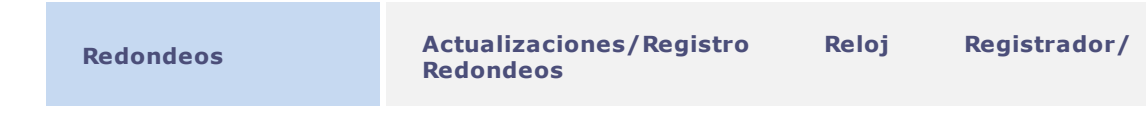

Informe los campos a los que nos referimos, según la orientación:

- **Turno** (PD\_TURNO Opcional): Informe o elija por la tecla [F3], el código del turno de trabajo. Si no se informa, se aplicará a todos los turnos. Ej.: **001**.
- **Tipo** (PD\_TIPO): Informe el código en lista de tipos de redondeo, según la referencia a la que nos referimos anteriormente.
- **De** (PD\_DE): Informe el límite inicial del intervalo de horas que se redondearán. Ej.: **0,01**.
- **Hasta** (PD\_ATE): Informe el límite final del intervalo de horas que se redondearán. Ej.: **12,00**.

### **Parámetros:**

 $\bullet$ **MV\_ARRINTE**: define si el redondeo de las horas se efectuará por la parte **Decimal de las Horas.**

### **Conceptos**

Este registro permite dar mantenimiento a los conceptos de la planilla de haberes. Los conceptos se dividen de este modo:

- **Proventos**: Conceptos positivos debidos a los empleados;
- **Descuentos**: Conceptos negativos debidos por los empleados;
- **Bases**: Conceptos compuestos por los resultados generados entre los conceptos de Proventos/Descuentos;

La Base de algunos países se sustituyó por de las nuevas opciones: **Bases Proventos** y **Bases Descuentos**.

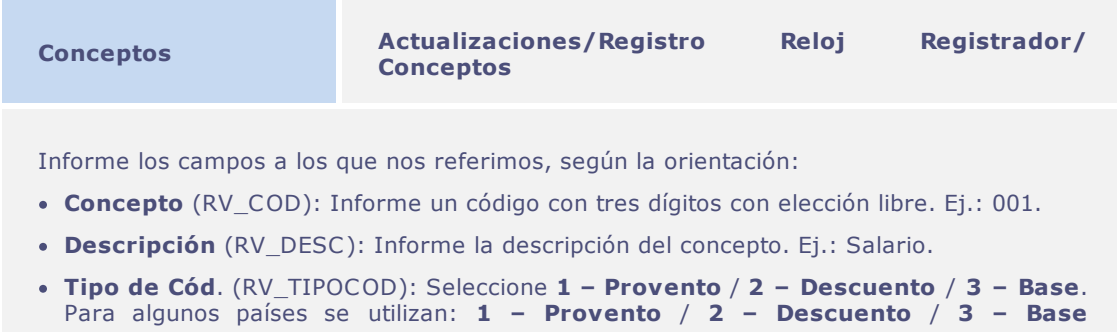

### **(Provento) / 4 – Base (Descuento).**

- **Id. p/Calc**. (RV\_CODFOL): Debe informarse para los conceptos calculados automáticamente por el Sistema en el módulo de Gestión de Personal.
- **Acum.Reloj Regist** (RV\_ACUMULA): Seleccione, para acumular los hechos generados para integración por periodo. De no ser así, los eventos se generarán automáticamente.

## **Importante**

Consulte los identificadores utilizados para cada país pormenorizados en el manual de localización del **Módulo SIGAGPE – Gestión de Personal.** También se informan los tipos utilizados como conceptos.

## **Eventos**

El proceso de **Apuntes** trabaja con los horarios, previstos y realizados.

Los resultados generados entre esta comparación se identificarán por códigos internos del Sistema, denominados **Identificadores de Reloj Registrador**.

El Sistema permite crear eventos con sus mismos códigos y en ellos debe hacerse la configuración de los identificadores de **Reloj Registrador**, para que así se pueda efectuar el proceso de apuntes.

Básicamente se utilizan los eventos para:

- **Calcular** los resultados de los apuntes, utilizándose los identificadores del Reloj Registrador.
- **Exportar** el resultado del apunte a la planilla de haberes utilizando el código del concepto.
- **Calcular** el descuento del DSR Descanso Semanal Remunerado.
- **Configurar** cómo se tratará el evento en el cálculo para el banco de horas.

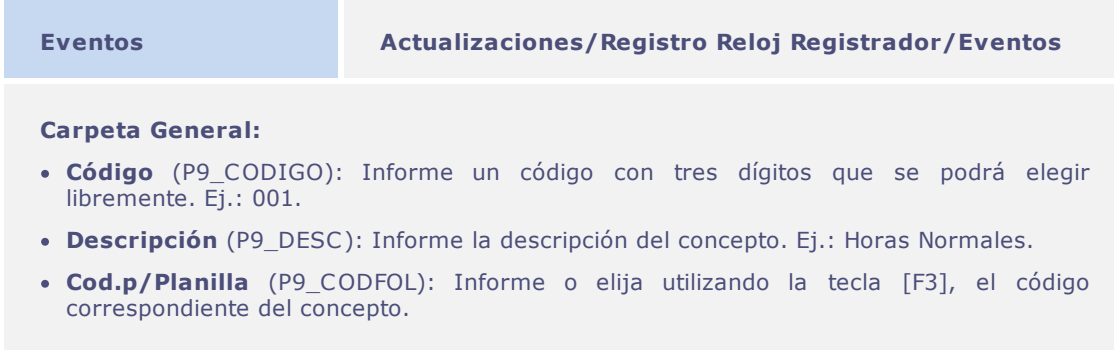

- **Ident. Reloj Reg** (P9\_IDPON): Informe o elija utilizando la tecla [F3], el **Identificador de Reloj Registrador** correspondiente al evento. Los resultados generados por el apunte están vinculados a los códigos internos del Sistema, es decir, están vinculados a los identificadores de cálculo, no obstante, no se guardarán físicamente en las tablas; estos se guardarán en el código del evento generado por el usuario. Por eso, los códigos del usuario deben contener identificadores para algunos eventos que se generarán, utilizando el Sistema.
- **Tipo de Cód.** (P9\_TIPOCOD): Seleccione la identificación del evento. **1 – Provento**: todo lo que se podrá convertir en remuneración a los empleados / **2 – Descuento**: lo que se podrá convertir en descuento a los empleados / **3 – Base**: todo lo que no representa pago o descuento al empleado.

#### **Carpeta Banco de Horas:**

- **Acum.B.Horas** (P9\_BHORAS): Elija esta opción, para que se genere el evento como banco de horas.
- **Horas De** (P9\_BHNDE): Informe el límite mínimo de horas por considerar como banco de horas.
- **Horas Hasta** (P9\_BHNATE): Informe el límite máximo de horas que se considerará como banco de horas.
- **Agrupam.B.H.** (P9\_BHAGRUP): Defina si las horas del evento se sumarán a los hechos de otro(s) evento(s) consideradas en la forma de tratar el banco de horas, si no fuera, se tratará al evento de manera individual.
- **Tp.Cálculo** (P9\_BHVAL): Defina cual parte de las horas se considerará en el banco de horas. **T – Total**: envía la totalidad todas las horas al banco de horas / **P – Parcial**: envía tan sólo las horas especificadas en los campos **De-Hasta**.
- **Perc.B.Horas** (P9\_PBH): Informe el porcentaje de horas que se enviará al banco de horas.
- **Perc.F.Pago** (P9\_PFOL): Informe el porcentaje de horas que se enviará a la planilla de haberes.

## **Importante**

Si el campo **Código para la Planilla** (P9\_CODFOL) estuviera rellenado, el evento generado se enviará a la **Planilla de Haberes** cuando se hiciera el proceso de integración independiente de la autorización del evento.

## **Feriados**

Este registro permite informar todos los feriados que hubiese durante el año.

Los días que aquí se incluyeran se indicarán como feriado en los informes. De este modo, a menudo, no habrá apuntes de **Reloj Registrador** para los días feriados, no obstante si hubiera algún apunte, se considerará como **Hora Extraordinaria**, respetando la **Regla de Apuntes** definida.

## **Definiciones Técnicas**

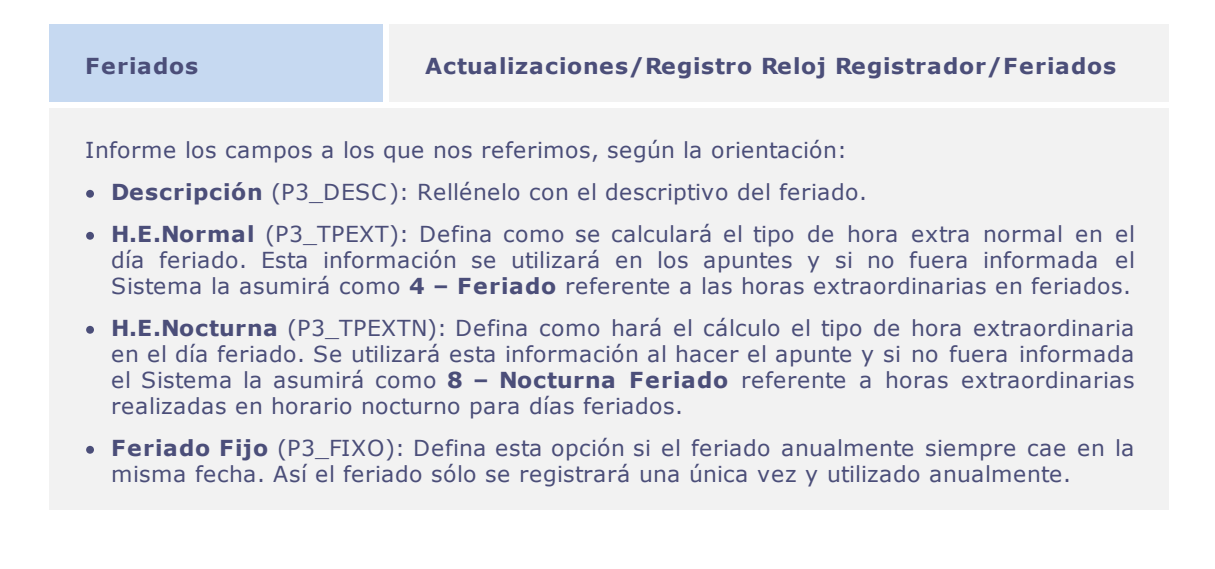

### **Reglas de apunte**

La regla de apunte configura la toma de decisión involucrada en el proceso de cálculo. Aunque existiendo la distribución en varios turnos y existiendo aún varios relojes, será muy raro que todos los empleados sigan todas las reglas para cálculo de horas, aunque hagan horarios diversificados.

Las reglas de apunte permiten automatizar procesos de decisión y de operación, reglamentando los apuntes efectuados por los empleados y definiendo la forma por la cual se registrarán los hechos.

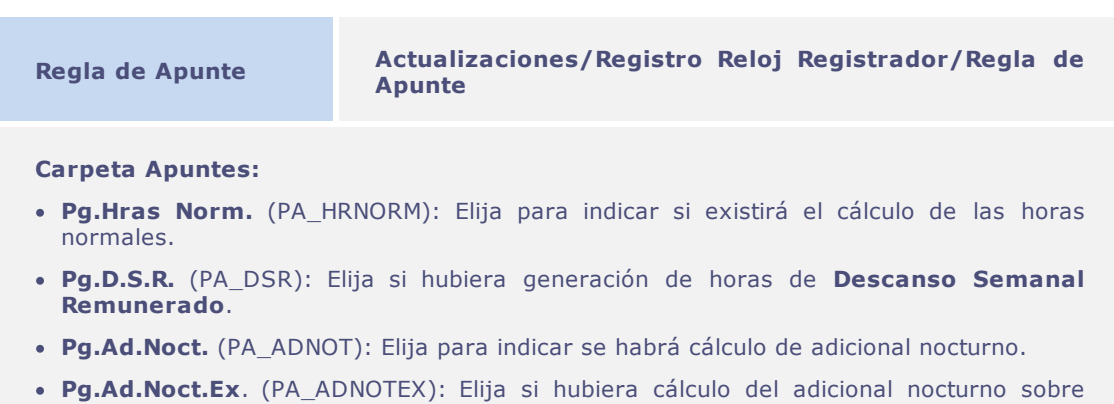

horas extraordinarias.

**Pg. Intervalo** (PA\_PAGINT): Elija las siglas de intervalo que deberán calcularse por el apunte.

### **Carpeta Cálculo:**

- **Apur.Des.DSR** (PA PERDDSR): Elija el periodo de cálculo de eventos con incidencia para el descuento del D.S.R. Podrá ser **S- Semana** (los eventos definidos como base para descuento de DSR se acumularán semanalmente) / **Q – Quincenal** (los eventos definidos como base para descuento de DSR se acumularán quincenalmente) / **M – Mensual** (los eventos definidos como base para descuento de DSR se acumularán mensualmente). Este descuento sólo se calculará en la **Consolidación de Resultados**.
- **Apur.H.Extrao.** (PA\_PERHEXT): Elija el periodo de cálculo de las horas extraordinarias. **D – Diario** (somete las horas extraordinarias diariamente a la tabla de **Tipos de Horas Extraordinarias**) / **S – Semanal** (somete las horas extraordinarias semanalmente a la tabla de **Tipos de Horas Extraordinarias**) / **Q – Quincenal** (somete las horas extraordinarias quincenalmente a la tabla de **Tipos de Horas Extraordinarias**) / **M – Mensual** (somete las horas extraordinarias mensualmente a la tabla de **Tipos de Horas Extraordinarias**).
- **Apur.S.Ant**. (PA\_PERSAI): Elija el periodo para cálculo del descuento de salida anticipada. **D – Diario / S – Semanal / Q – Quincenal / M – Mensual.**
- **Apur.Ad.Not**. (PA\_PERANOT): Elija el periodo para cálculo del adicional nocturno. **D – Diario / S – Semanal / Q – Quincenal / M – Mensual.**

#### **Carpeta Tolerancias:**

- **Tol.Ad.Nt.HE** (PA\_TOLNTHE): Informe el tiempo mínimo para cálculo del adicional nocturno sobre las horas extraordinarias. El periodo de cálculo del adicional nocturno debe hacerse a diario.
- **Tol.H.Extra** (PA\_TOLHEX): Informe la cantidad de horas que el empleado podrá quedar tras completar su jornada de trabajo.
- **Tol.Atr.Per**. (PA\_TOLATRA): Informe con la tolerancia de atrasos concedida. Se apuntarán tan sólo el atraso del periodo superior a las horas informadas.

#### **Carpeta Horario Móvil:**

- **Hr.Móvil** (PA\_HRMOVEL): Elija, si la regla permite, que los empleados tengan horario móvil.
- **Int. Móvil** (PA\_INMOVEL): Elija, si la regla permite, que los empleados tengan intervalo móvil.
- **Móvil Anter** (PA\_ANTMOVE): Informe la cantidad de horas permitidas al empleado ingresar **ANTES** del inicio de la jornada. El formato de rellenado es HH:MM.
- **Móvil Poste** (PA\_POSMOVE): Informa la cantidad de horas que se permite al empleado llegar **TRAS** empezar la jornada. El formato de rellenado es HH:MM.

### **Carpeta Apuntes Automáticos**:

- **Marcs.Autom.** (PA\_MARCAUT): Elija cuáles apuntes deben generarse automáticamente en la clasificación de los apuntes.
- **Marc.Aleator**. (PA\_ALEATOR): Elija, si desea, cuáles apuntes generados automáticamente tendrán los minutos aleatorios.
- **Minut.Alea**. (PA\_MINALEA): Informe el valor máximo de minutos que debe utilizarse

para la generación aleatoria.

## Importante

**Horario Móvil (Flexible)** – es el horario en que las horas previstas se calculan a contar del horario de inicio de la jornada del empleado. Son de los diferentes tipos de flexibilización para un horario, la primera es el **Horario Móvil** y la otra es el **Horario Móvil Libre**.

**Horario móvil** es el horario que tiene las movilidades definidas, es decir, aquel que exhibe un horario por cumplir, no obstante dispone de una flexibilidad definida previamente, a contar del inicio de la jornada.

Ejemplo:

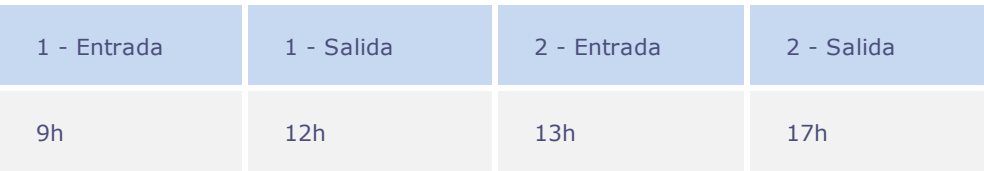

Habiendo una movilidad de 4 horas, el empleado podrá hacer este horario de trabajo:

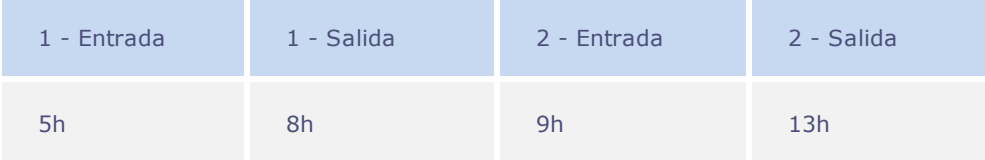

**Horario Móvil Libre** es aquél en que existe una cantidad de horas para cumplimiento del empleado, no obstante no existe la obligatoriedad de cumplirla en un horario definido previamente. En el ejemplo anterior, no habría flexibilidad de 4 horas, es decir, él podría cumplir su jornada independiente del horario que entre o salga de la empresa, desde que cumpla la carga laboral establecida.

## **Motivos de abono**

Existen situaciones donde el empleado podrá justificar sus ausencias sin perjuicio en la remuneración.

La rutina **Abono** permite que se justifiquen las faltas del empleado al trabajo y que se podrán abonar y además, si se consideran estas horas en el cálculo del **DSR Descanso Semanal Remunerado**.

## **Definiciones Técnicas**

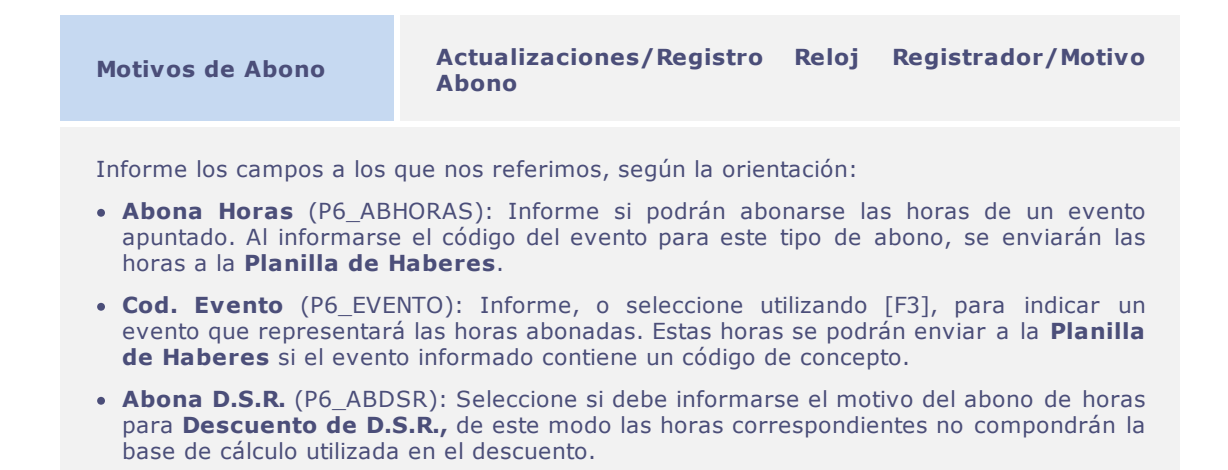

### **Parámetros:**

- **MV\_ABOSEVE** Se utiliza para permitir deducir de las horas abonadas sobe las apuntadas sin que sea necesario informar un evento en el motivo de abono registrado.
- **MV\_SUBABAP** Efectúa la generación de las horas de abono en el evento relacionado, sustrayendo de las horas calculadas, cuando el motivo no permite abonar las horas y posee evento informado en el registro de motivo del abono.

## **Definiciones generales para empleado**

Para registrar un empleado en la contratación es necesario que existan informaciones comunes a los módulos de **Gestión de Personal** y **Reloj Registrador Electrónico**.

Los registros generales representan las informaciones necesarias, como veremos a continuación.

## **Funciones**

Una función tan sólo es que un grupo de deberes, tareas y responsabilidades que requieren la aplicabilidad de esfuerzo de un individuo para la realización.

## **Definiciones Técnicas**

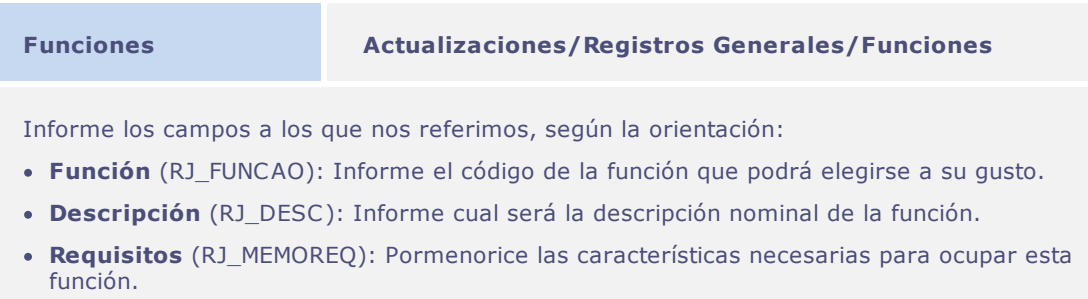

## **Centro de Costo**

El Centro de Costo es una sección dentro de la organización, delimitada según los aspectos de ubicación de todos los costos identificados allí. El sector de Contabilidad permite que se utilicen hasta tres niveles de costos, configurados previamente, según la necesidad de la empresa.

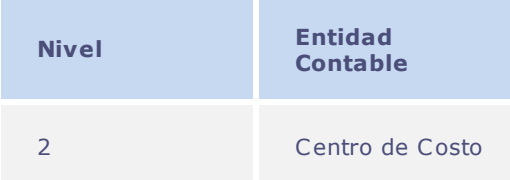

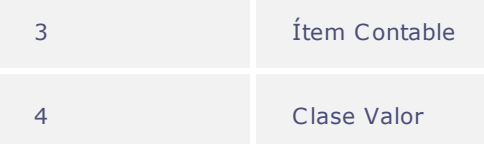

Para el buen funcionamiento del **Reloj Registrador Electrónico** tan sólo es necesario informar el **Nivel 2 – Centro de Costo.**

## **Definiciones Técnicas**

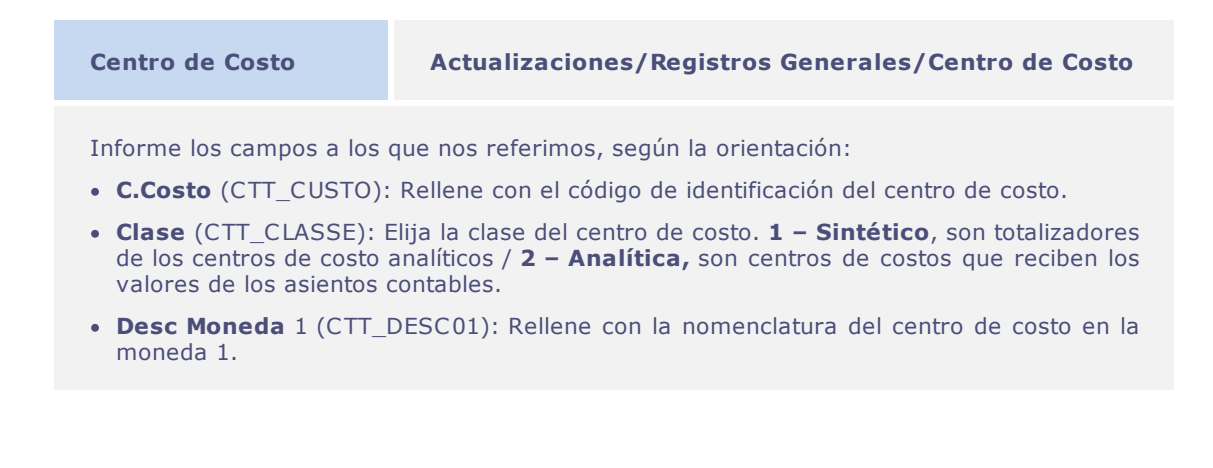

### **Parámetros:**

- MV ABOSEVE Se utiliza para permitir devolver de las horas abonadas las horas apuntadas sin que sea necesario informar un evento en el motivo del abono registrado.
- MV\_SUBABAP Efectúa la generación de las horas de abono en el evento relacionado, suprimiendo de las horas calculadas cuando el motivo de abono no permite abono de horas y posee evento informado en el registro de motivos de abono

### **Turnos**

Corresponde a los horarios a los cuáles un empleado debe seguir para cumplir una determinada jornada de trabajo. Las jornadas de trabajo se podrán hacer en diferentes turnos y que podrán tener en su totalización varios horarios.

Ejemplo:

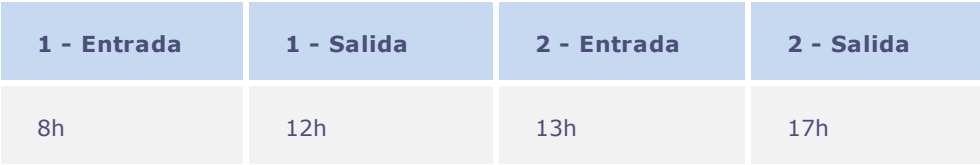

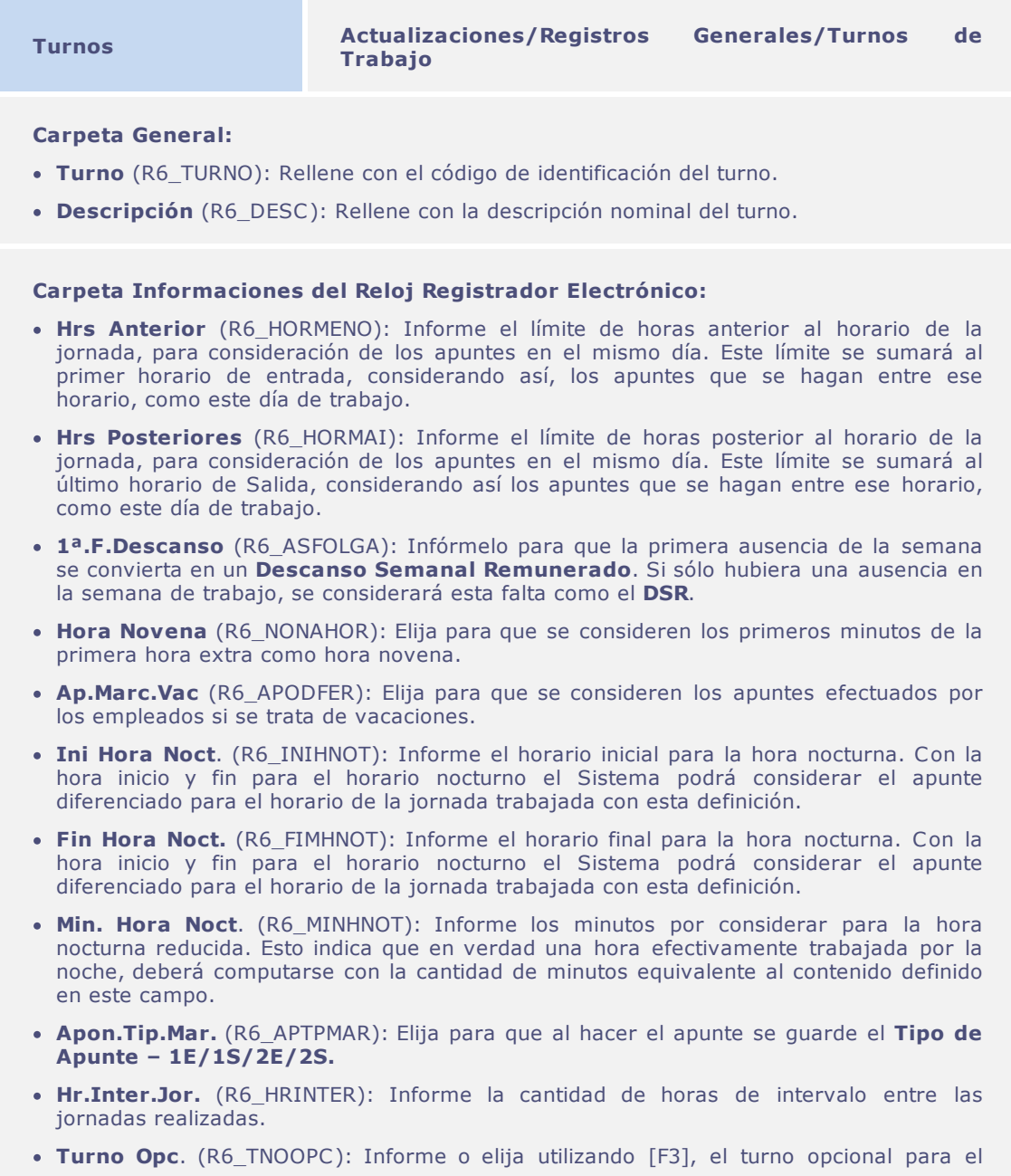

turno actual. Este campo permite definir un turno opcional para apuntes en el turno estándar que se está manipulando, con eso el horario realizado por el empleado se identificará a través del primer horario correspondiente al primer apunte, pudiendo así hacerse en turno diferente sin apunte de horas extraordinarias.

**Autr. HE Fer.** (R6\_AUTOHEF): Elija de forma a permitir que se autoricen las horas extraordinarias realizadas en periodos de vacaciones.

### **Parámetros:**

**MV\_TNOOPC**: Deberá configurarse este parámetro para utilizar el turno optativo.

## **Control de Periodos de Apunte**

El periodo de apunte corresponde al intervalo de tiempo en el cual los apuntes efectuados por los empleados pasarán por el proceso de registro, es decir, se hará la lectura y cálculo que representa la generación de los hechos según la divergencia entre los horarios previstos y realizados.

El periodo de apunte tiene como principal finalidad obtener los apuntes y así calcularlos.

## **Periodo general**

Son dos las formas posibles para trabajar con los periodos de apunte del **Reloj Registrador Electrónico**:

- La **primera** forma se refiere a la configuración de **Parámetros** para representar el periodo actual junto con el periodo de cálculo actual.
- La **segunda**, es utilizar la tabla de control de periodos.

El **Período General** representa la primera forma de trabajo a la que nos referimos, considerando que la tabla que se utilizará, tiene el nombre de **Período de Apunte**. Esta tabla guarda las informaciones de los periodos ya finalizados del reloj registrador y el mantenimiento, permite que se atribuya el valor del periodo actual.

A menudo, el periodo de apunte está representado por el día inicial y el día final, no obstante la formación de fechas que representan el tiempo que se calculará puede o no, comprender un único mes.

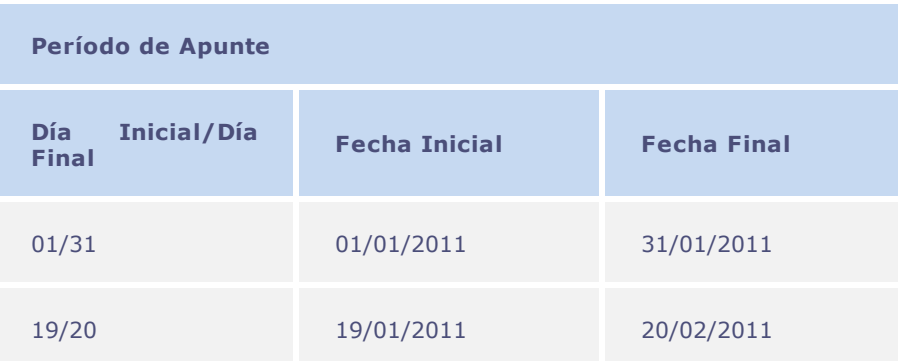

## **Definiciones Técnicas**

**Período General Actualizaciones/Períodos de Apunte/Período General**

Rellene los campos a los que nos referimos según la orientación:

- **Fecha Inicio** (PO\_DATAINI): Rellene con la fecha inicial del periodo de apunte.
- **Fecha Fim** (PO\_DATAFIM): Rellene con la fecha final del periodo de apunte.

### **Parámetros:**

- **MV\_PAPONTA** Define el periodo de cálculo de los apuntes, día inicial y día final.
- **MV\_PONMES** Define el periodo de apunte, es decir, las fecha inicio y fin para identificar al mes que se está calculando los hechos del **Reloj Registrador Electrónico**. Este parámetro, al utilizarlo se actualizará, automáticamente, en el proceso de **Cierre Mensual**.

## **Importante**

Para modificar el periodo actual, es necesario seleccionar la acción **Modificación de Período de Apunte** disponible en esta pantalla.

### **Proceso**

Está definido como un grupo común utilizado en el cálculo entre empleados con una misma característica de pago.

Tiene como finalidad identificar los grupos para generar el valor neto que se pagará a un empleado y las deducciones legales en la **Planilla de Haberes,** además de la emisión de los resultados por grupos donde trabajan, con la misma periodicidad de pago, vinculación de prestación social, etc.

## **Definiciones Técnicas**

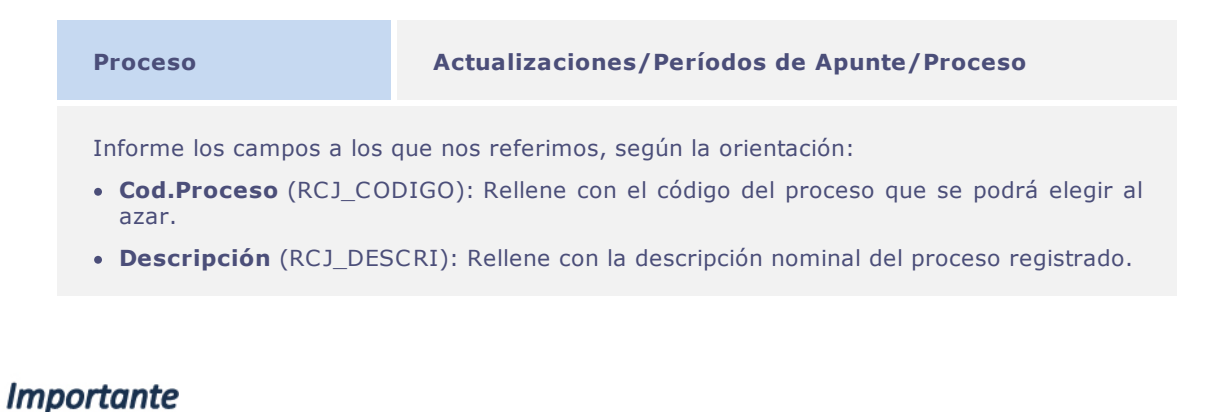

Consulte otros detalles sobre el registro de proceso en las informaciones específicas para su país, en el manual de localización del **Módulo SIGAGPE – Gestión de Personal**.

## **Período**

Tiene la misma finalidad que el **Periodo General**, no obstante, este es el más indicado para utilizarse, pues permite definir algunas variables no disponibles en el anterior, tales como configuración de parámetros de períodos de cálculo diferenciados por proceso.

## **Definiciones Técnicas**

## **Período Actualizaciones/Períodos de Apunte/Período** Informe los campos a los que nos referimos, según la orientación: **Cod. Período** (RCH\_PER): Formato año+mes, es decir, AAAAMM. **Número Pago** (RCH\_NUMPAG): Sólo cuando el periodo se refiere a la semana o quincena. **Proceso** (RCH\_PROCES): Rellene o elija utilizando la tecla [F3] el proceso correspondiente al periodo. **Guía Calc** (RCH\_ROTEIR): Rellene o elija utilizando la tecla [F3] la guía utilizada para el **Reloj Registrador Electrónico. Mes Compet**. (RCH\_MES): Mes válido de ejercicio. **Año Compet**. (RCH\_ANO): Año válido de ejercicio. **Fecha Inicial** (RCH\_DTINI): Fecha inicial del periodo de apunte. **Fecha Final** (RCH\_DTFIM): Fecha final del periodo de apunte.

## **Atención**

La Guía que será utilizado para o ponto electrónico debe ser obligatoriamente denominado de PON.

## **Correspondencia de periodos**

Para integrar los módulos **Reloj Registrador Electrónico - SIGAPON** y **Planilla de Haberes - SIGAGPE** es necesario informar al Sistema cual periodo del **Reloj Registrador Rlectrónico** corresponde al periodo de la **Planilla de Haberes**. Como ya se dijo, esto porque no se son periodos congruentes.

De manera práctica nos referimos a la utilización de correspondencia de periodos, que permite ver que podrán existir varios periodos de **Reloj Registrador Electrónico** enviados a un único periodo de pago por la planilla de haberes.

Ejemplo:

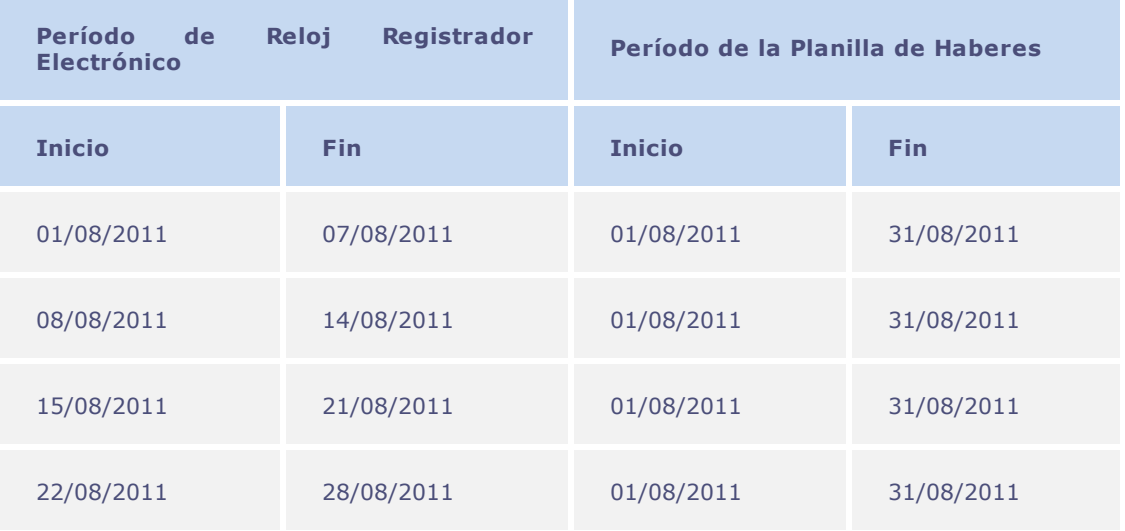

## **Definiciones Técnicas**

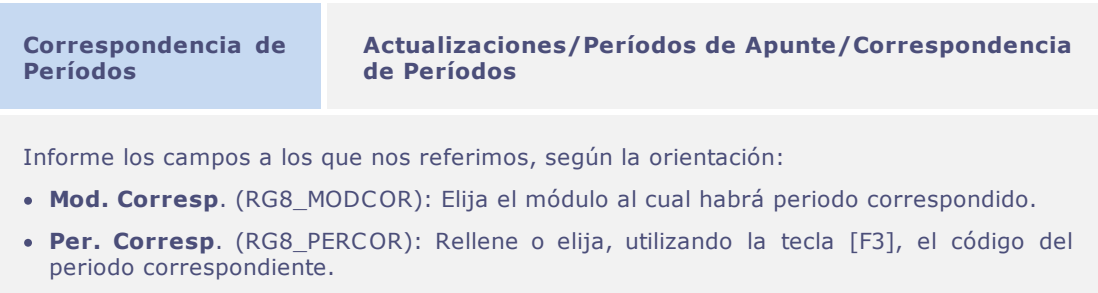

- **N.Pago Corresp**. (RG8\_NPGCOR): Rellene o elija, utilizando la tecla [F3], el número de pago del periodo correspondiente.
- **Proceso Corr**. (RG8\_PROCOR): Rellene o elija, utilizando la tecla [F3], el número de pago del proceso correspondiente.
- **Guía Corr.** (RG8\_ROTCOR): Rellene o elija, utilizando la tecla [F3], el número de pago de la guía correspondiente.

Llévese en cuenta que el periodo que deberá registrarse es el de la **Planilla de Haberes**, es decir, la correspondencia parte del periodo de **Reloj Registrador** para el periodo de la planilla de haberes.

## **Guía**

Registro utilizado para definir tipos de cálculos.

## **Definiciones Técnicas**

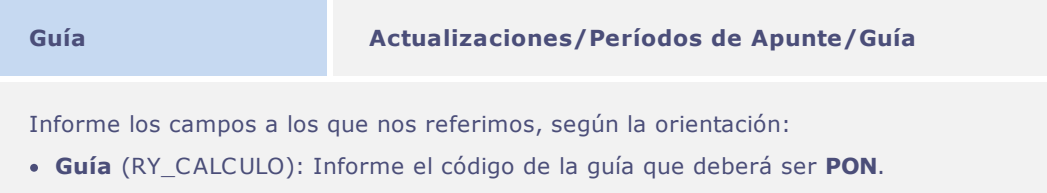

- **Descripción** (RY\_DESC): Informe la descripción nominal de la guía registrada.
- **Tipo Guía** (RY\_TIPO): Seleccione el tipo de guía **7 – OTROS**.

## **Atención**

La guía que se utilizará en el **Reloj Registrador** debe ser obligatoriamente denominada **PON**.

## Importante

Consulte otros detalles sobre el registro de proceso en las informaciones específicas para su país, en el manual de localización del **Módulo SIGAGPE – Gestión de Personal**.

## **Composición de jornadas**

Para el Sistema de **Reloj Registrador Electrónico – SIGAPON**, la definición de horarios que se utilizarán se divide en cinco partes. Ya vimos la Identificación del **Turno de Trabajo**, no obstante existen otras variantes que podrán influir en la toma de decisión del cálculo que se efectuará.

Pasaremos por las definiciones de las demás funcionalidades.

## **Atención**

También podrá configurarse el Sistema para utilizar únicamente una definición de horarios, en una única tabla, para eso consulte el ítem **Alimentación**.

## **Jornada**

Como resumen en el **Turno**, resulta que cualquier empleado contratado deberá cumplir determinada jornada de trabajo. Para que sea posible identificar las jornadas dentro de la organización debemos configurar las **Jornadas** existentes.

Después, cada una de las jornadas podrá participar de la definición de los horarios, componiendo, así la semana de trabajo.

La composición de la jornada para apunte de horarios comprende una cantidad limitada de posibles horarios.

Actualmente, se utilizan sólo ocho definiciones de horarios que se podrán calcular por el apunte.

Ejemplo:

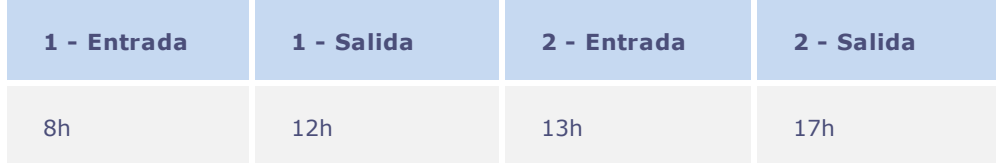

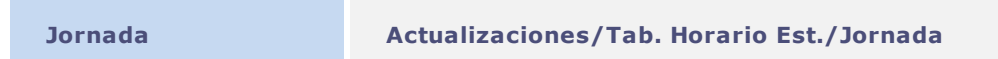

Informe los campos a los que nos referimos, según la orientación:

- **Jornada** (RF3\_JORN): Informe el código de la jornada que podrá elegirse al azar.
- **Descripción** (RF3\_DESC): Informe la descripción nominal de la jornada.

### **Carpeta Horarios:**

- **1E / 2E / 3E / 4E (RF3\_ENTRA1/RF3\_ENTRA2/RF3\_ENTRA3/RF3\_ENTRA4):** Rellene cada uno de los campos con los horarios correspondientes a la primera, segunda, tercera, cuarta entrada. No es necesario rellenar todos los campos.
- **1S / 2S / 3S / 4S (RF3\_SAIDA1/RF3\_SAIDA2/RF3\_SAIDA3/RF3\_SAIDA4)**: Rellene cada uno de los campos con los horarios correspondientes a la primera, segunda, tercera, cuarta salida. No es necesario rellenar todos los campos.
- **Límite Infer** (RF3\_HRMENO): Rellene el límite de horas anterior al horario de la jornada, para que se consideren los apuntes en el mismo día.
- **Límite Sup**. (RF3\_HRMAIS): Rellene el límite de horas posterior al horario de la jornada, para que se consideren los apuntes en el mismo día.

### **Carpeta Intervalos**:

**1a / 2 a / 3 a S.Interv.** (RF3\_INTER1/RF3\_INTER2/RF3\_INTER3): Elija los campos para identificación de la primera, segunda y tercera salida de intervalo. Si la información de horario representa una salida de jornada, no elija este campo.

#### **Carpeta Jornada Continua:**

**1 a / 2 a / 3 a / 4 a Jor.Cont.** (RF3\_JND1CO/RF3\_JND2CO/RF3\_JND3CO/ RF3\_JND4CO): Elija los campos para identificación de la primera, segunda, tercera y cuarta jornada continua. Cuando se elija cualquiera de estos campos, queda configurada una jornada continua que corresponde a un segundo apunte menor o igual al del primer horario y que será interpretada como realizada en el día siguiente.

## **Horarios**

Para que sea posible flexibilizar el uso de jornadas diferenciadas durante una semana específica, debemos registrar varios horarios durante aquella semana. Así el registro de horario importará las jornadas de manera que se pueda reutilizar un horario en un día diferente de la semana.

### Ejemplo:

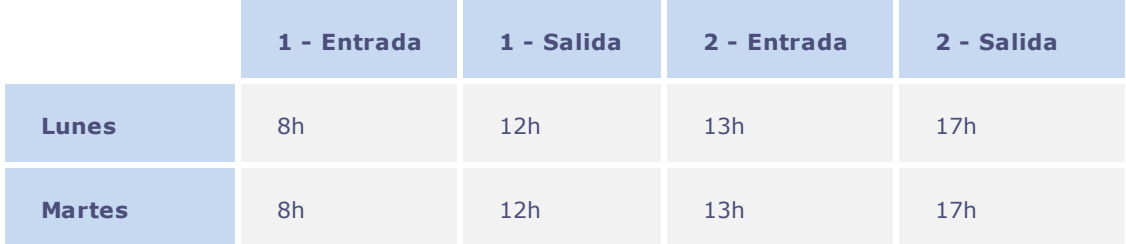

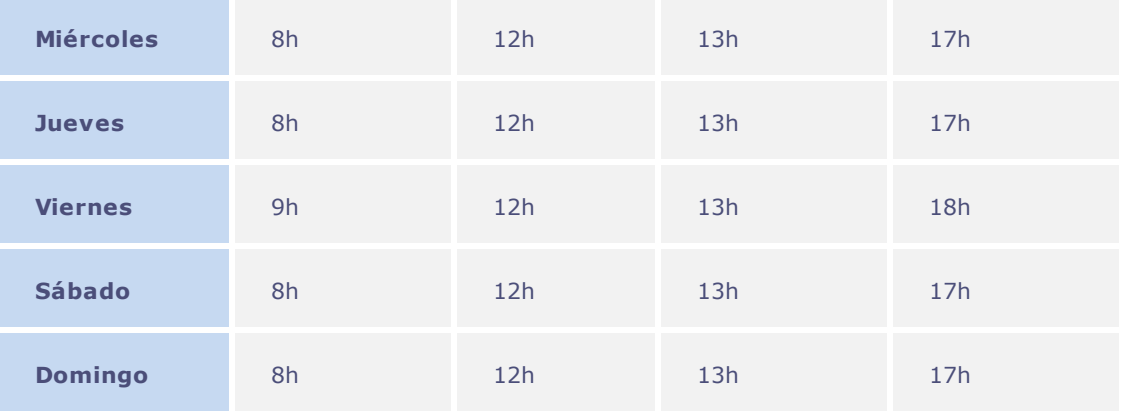

Observe que el viernes tiene un horario diferente. Imaginando ahora, que exista un mismo turno, pero con todos los horarios iguales, esto se podrá hacer de modo más simple, recurriendo al **Control de Jornada**.

## **Definiciones Técnicas**

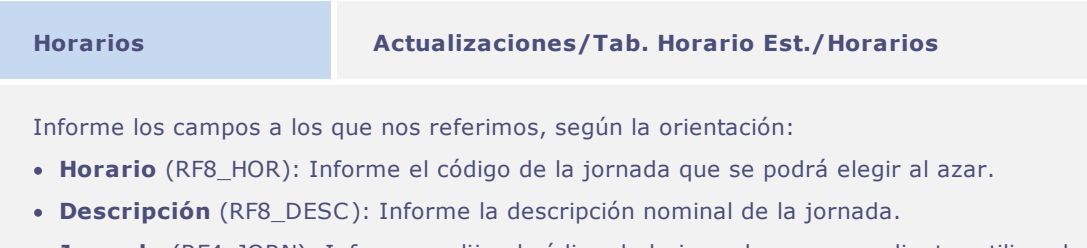

**Jornada** (RF4\_JORN): Informe o elija el código de la jornada correspondiente, utilizando la tecla [F3].

## **Tipos de Día**

Los tipos de día identifican si los días durante una semana entera, se trabajarán o no, identifica los días compensados y el DSR. Además de otras informaciones que se podrán pormenorizar como los tipos de horas extraordinarias si hubieran o no, código de alimentación para este día, etc.

## **Definiciones Técnicas**

**Tipos de Día Actualizaciones/Tab. Horario Est./Tipos de Día**

Informe los campos a los que nos referimos, según la orientación:

- **Tipo Día** (RF9\_TIPO): Informe el código del tipo de día que se podrá elegir al azar.
- **Descripción** (RF9\_DESC): Informe la descripción nominal del tipo de día.
- **Tipo del Día** (RF5\_TPDIA): Elija cual será el tipo del día de la semana. **S- Trabajado / C – Compensado / D – DSR / N – No Trabajado**
- **Cod. Ref.** (RF5\_CODREF): Informe o elija el código de alimentación, utilizando la tecla [F3]. Los apuntes se harán efectivos en las fechas de dichos apuntes.
- **Tp. HE. Nr**. (RF5\_TPEXT): Elija el tipo de hora extraordinaria que se apuntará para este día de la semana en el horario diurno.
- **Tp. HE. Nt.** (RF5\_TPEXTN): Elija el tipo de hora extraordinaria que se apuntará para este día de la semana en el horario nocturno.

## **Tabla de Horario Estándar**

Existen dos formas de trabajo con la configuración del calendario de horario de los empleados. La **Tabla de Horario Estándar** tiene como objetivo pormenorizar los horarios o la composición de los horarios además de los tipos de días de trabajo de determinados turnos.

## **Definiciones Técnicas**

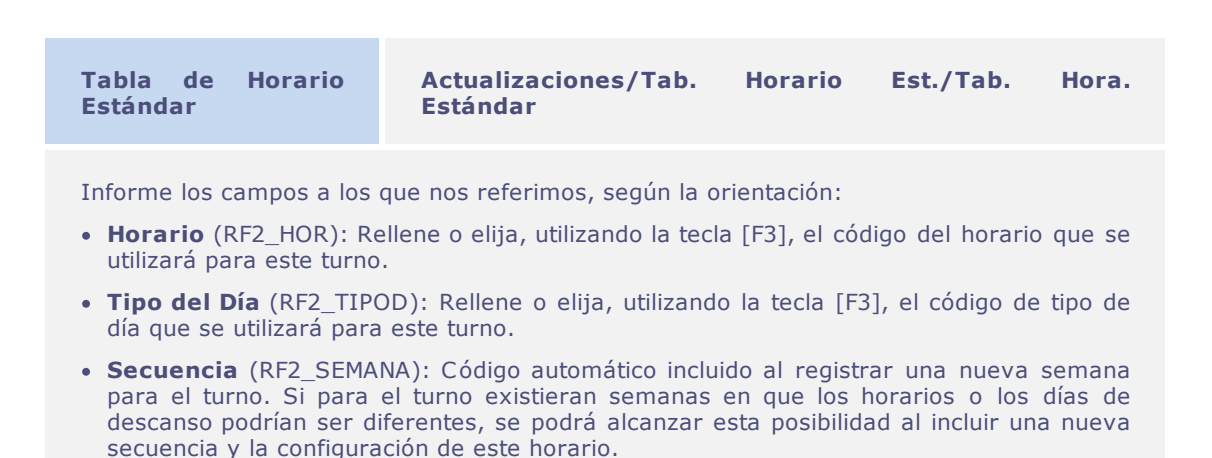

### **Parámetros:**

**MV\_USESPJ –** Para permitir que el **Reloj Registrador Electrónico** trabaje con la **Tabla – SPJ**, debe habilitarse el contenido de este parámetro. Esta es una tabla de horario estándar en la que no existen configuraciones de jornadas, horarios y tipos de día almacenados en otras tablas, es decir, deben informarse todos los datos directamente en esta tabla lo que, en alguna situación, podrá ocasionar la repetición de informaciones.

## **Cuadro de horario**

A menudo en las organizaciones, existe un panel disponible para que los empleados vean los horarios de los turnos. El sistema de **Reloj Registrador Electrónico** permite imprimir el cuadro de horario por turno o por empleado.

Según la definición de los parámetros, al elegir el cuadro por turno, el Sistema relaciona al final del informe, todos los empleados registrados, con la **Fecha de Admisión, Centro de Costo, Categoría, Situación, Turno Actual y Secuencia del Turno.** Cuando la elección del cuadro sea por **Empleado**, el Sistema presenta, al final del informe, sólo los datos del empleado elegido.

## **Definiciones Técnicas**

Para imprimir el **Cuadro de Horario**, acceda por el menú **Informes/Diversos/Cuadro de Horario** y rellene los parámetros del grupo de preguntas presentado:

- **Turno** [De/Hasta].
- **Generar cuadro Por** [Turno/Empleado].
- **Generar sólo cuadro** [Si/No].

## **Funcionarios**

Para que se pueda hacer un control entre empleador y trabajador, debe existir el contrato de trabajo que sigue las leyes definidas para el país y establece las condiciones ajustadas entre ambos.

Decimos que lo más importante o de mayor valor para la **Planilla de Haberes** y **Reloj Registrador Electrónico** son los registros que se hacen en él y que representa las normas y el vínculo entre el colaborador y empresa.

## **Autónomos**

Se podrá mantener un control de los trabajadores autónomos contratados por la empresa..

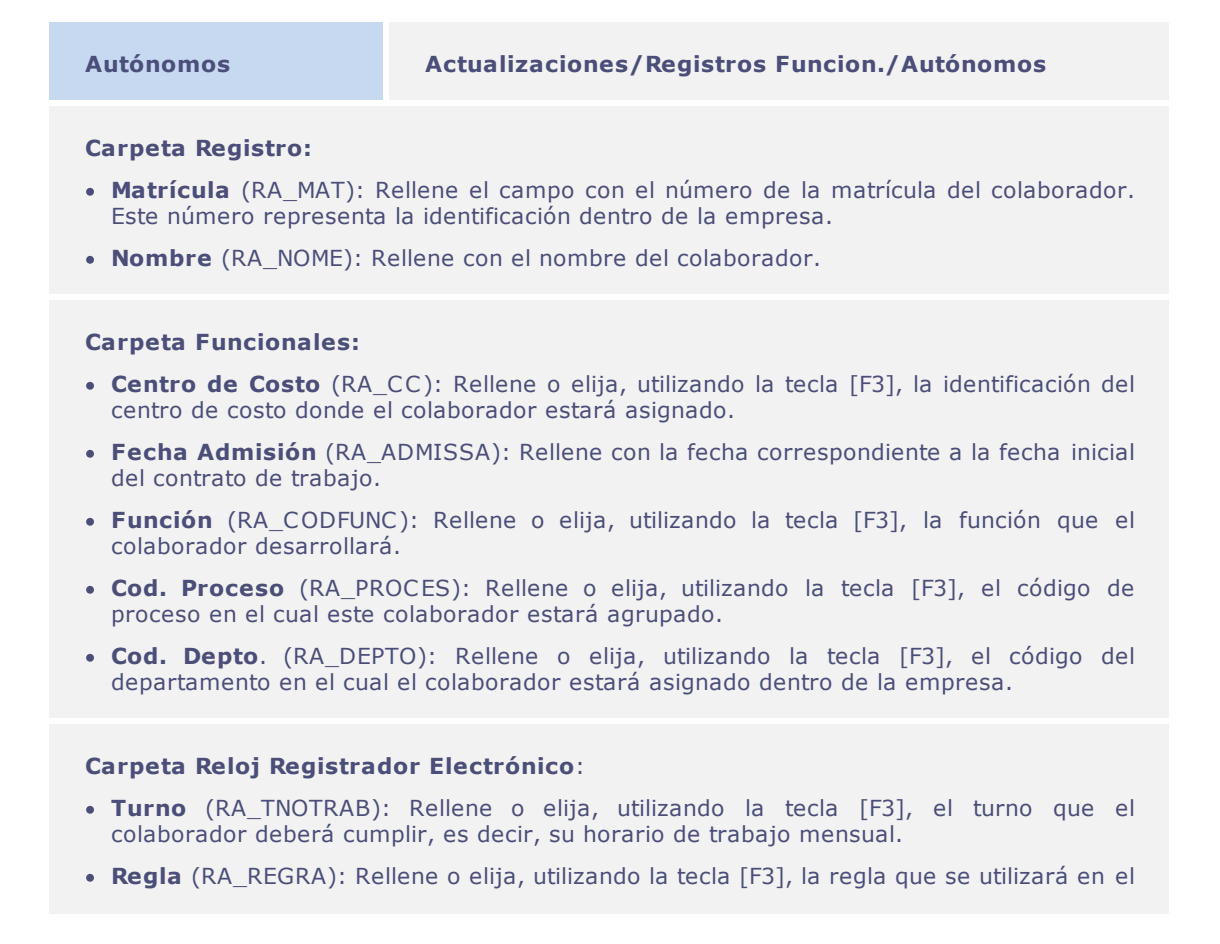

cálculo de los apuntes de **Reloj Registrador** hechas por el colaborador en el periodo.

- **Sec. Ini. Turn**. (RA\_SEQTURN): Rellene o elija, utilizando la tecla [F3], la secuencia inicial del horario de trabajo del colaborador. La secuencia siempre tiene inicio el lunes.
- **Identificación personal** (RA\_CRACHA): Rellene con el número de identificación que el colaborador utilizará al hacer sus registros en el **Reloj Registrador Electrónico**.
- **B.H. p/ Planilla** (RA\_BHFOL): Elija para permitir que los eventos encontrados en el banco de horas del **Reloj Registrador Electrónico** se puedan enviar a la **Planilla de Haberes** para el colaborador.
- **Acumula p/ B.H.** (RA\_ACUMBH): Elija para permitir que los hechos calculados se envíen al banco de horas.

## **Importante**

Para que se consideren las informaciones de **Reloj Registrador Electrónico**, obligatoriamente, deben estar registrados en el archivo, los campos correspondientes al **Turno, Secuencia** y **Regla**.

Siempre que se haga efectiva la inclusión de un nuevo colaborador, se incluye automáticamente un registro para cambio de turno, es decir, el primer cambio de turno a contar de las informaciones del colaborador.

Consulte más informaciones sobre el registro de autónomo e informaciones específicas para su país, en el manual de localización del **Módulo SIGAGPE – Gestión de Personal**.

Permite el control de los empleados contratados por la empresa. Se clasifican a los empleados según la leyenda disponible: **Verde** – Situación normal / **Ama**rillo – Licencia / **Azul** – Vacaciones / **Rojo** – Despedido / **Rosa** – Despedido por transferencia.

## **Excepciones**

Existen dos formas muy parecidas que definen la excepción.

Una excepción es un cambio en los horarios definidos para el empleado, de tal manera que le permita trabajar en días de feriado, sin que se paguen horas extraordinarias, sea cambiándose un día D.S.R. por un día trabajado, o aún cambiando su horario de trabajo.

Para definirse una determinada excepción se podrá utilizar la rutina **Excepciones por Empleado**, donde se podrán redefinir las características individuales para un empleado, o aún utilizándose la **Excepción por Periodo** dónde se podrá obtener una nueva configuración de las características de trabajo de los empleados para un periodo.

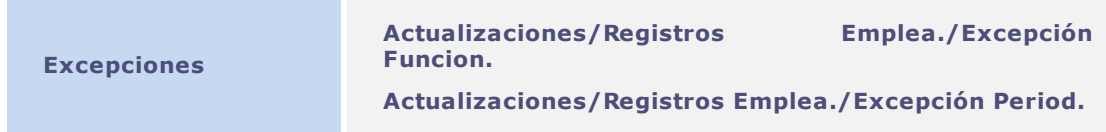

Informe los campos a los que nos referimos, según la orientación:

**Motivo** (P2\_MOTIVO): Rellene con el motivo nominal para modificación en el calendario previsto para los colaboradores. Este motivo se visualizará en algunos informes como el **Espejo de Reloj Registrador**.

Habiendo una definición de excepción por periodo, se podrán utilizar comandos para componer esta excepción.

Las informaciones generales que permiten hacer la configuración de la excepción por periodo, son: **Turno, Centro de Costo** además de la opción **Matrícula**.

**Parámetros:**

**MV\_PAPEXCE** – Este parámetro permite que las excepciones diarias se efectúen según el periodo que se está utilizando, o según la database, presentando el mes corriente.

### **Cambio de turno**

Se podrá definir un turno para cada empleado, según lo informado en la contratación. No obstante existen situaciones en las que el empleado cambiará de turno, o aún, por cambios en las reglas de cálculo, aun que el turno permanezca el mismo.

## **Definiciones Técnicas**

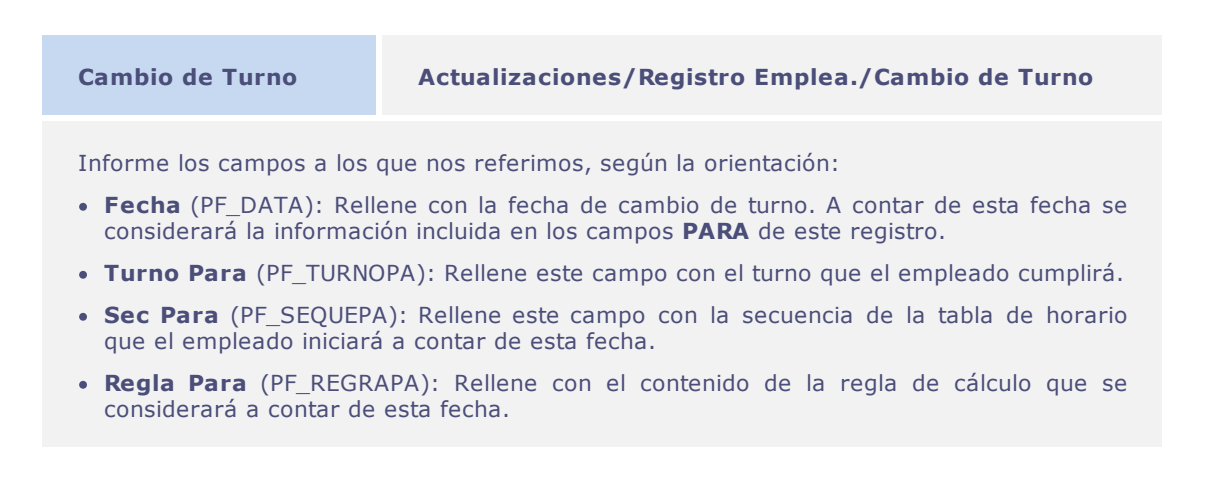

Está permitido informar un cambio de turno con antelación para que siempre se mantengan los dados actualizados de los empleados.

No está permitido modificar las informaciones de **Cambio de Turno** cuya fecha registrada pertenezca a algún periodo ya finalizado.

## Importante

Es imposible hacer modificaciones en el contenido de los campos **Turno, Secuencia y Regla** del archivo de empleado de manera a mantenerse un historial de datos.

## **Licencias**

Existen razones por las cuáles los empleados de una empresa pueden alejarse de sus funciones. Como ejemplo, podemos decir, el periodo de vacaciones, que por la ley es un periodo dónde el empleado queda alejado de sus funciones cumpliendo un periodo de descanso.

## **Definiciones Técnicas**

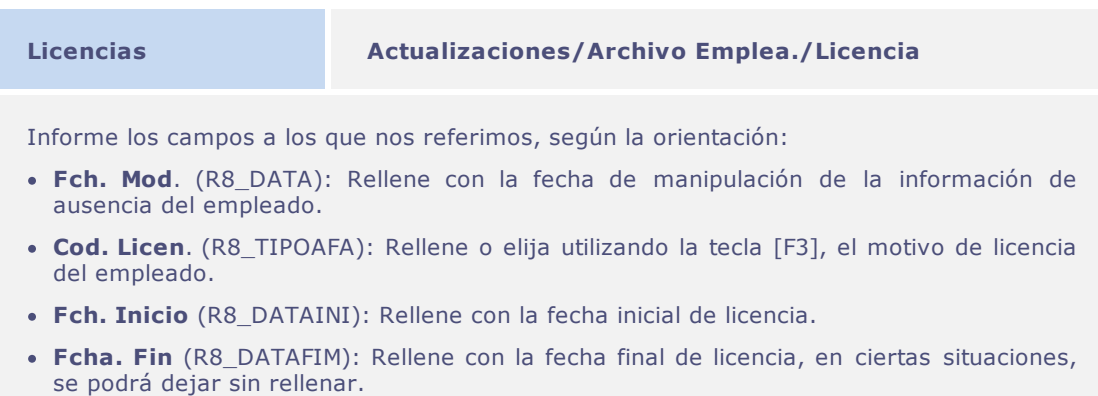

## **Importante**

Consulte otros detalles sobre el registro de proceso en las informaciones específicas para su país, en el manual de localización del **Módulo SIGAGPE – Gestión de Personal**.

## **Identificación Provisional**

La identificación personal es una de las más importantes informaciones para el **Reloj Registrador Electrónico**, pues identifica los apuntes del empleado y permite el control de horarios.

En ciertas situaciones, podrá ser que los empleados de la empresa no lleven su identificación personal en el momento de hacer sus apuntes. Para eso podrá generarse la identificación provisional de modo permitir que el empleado efectúe sus apuntes aunque sin la identificación personal original.

## **Definiciones Técnicas**

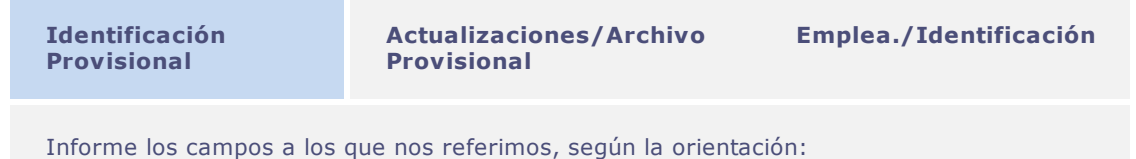

- **Provisional** (PE\_MATPROV): Rellene con el número de la identificación provisional.
- **Matrícula** (PE\_MAT): Rellene o elija el número de matrícula del empleado utilizando la tecla [F3].
- **Fecha Inicial** (PE\_DATAINI): Rellene con la fecha inicial de uso de la identificación provisional.
- **Fecha Final** (PE\_DATAFIM): Rellene con la fecha final de uso de la identificación provisional.

## **Importante**

El registro de identificación provisional deberá hacerse antes de ejecutar la rutina **Lectura/Apunte**.

El uso de un código de identificación provisional podrá hacerse para diversos empleados, desde que nunca se utilice un mismo periodo para este uso.

## **Rango de Autorización de Horas Extraordinarias**

Para que se pueda identificar previamente los horarios en que un empleado podrá hacer sus horas extraordinarias, está disponible la funcionalidad **Autorización de las horas extraordinarias**.

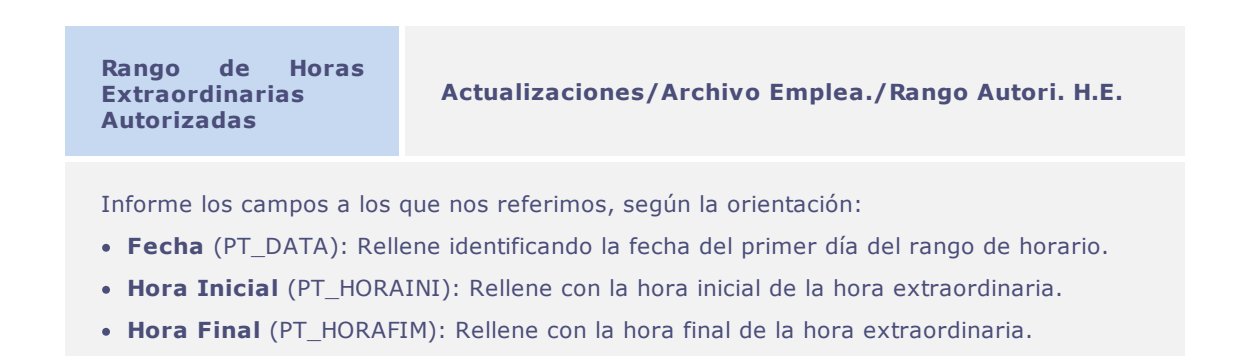

## Importante

También se podrán autorizar horas extraordinarias para un determinado grupo, utilizando la **Acción Colectiva** disponible en este mantenimiento.

## **Control de Visitas**

En ciertos momentos, la empresa recibirá visita de personas que no pertenecen al equipo de empleados.

Les decimos visitantes, que nada más son que personas de fuera de la empresa y que necesitan entrar en la organización. Muchas empresas quieren controlar el acceso de dichas personas, principalmente por la cuestión seguridad y con esta finalidad está disponible el proceso **Control de Visitas.**

### **Visitantes**

Visitante es una persona que se mueve por tiempo determinado dentro de una determinada área.

Aquí, un visitante será identificado como una persona que necesita moverse por la organización y que para eso, para ingresar en la empresa deberá hacer su registro.

En este registro, un visitante podrá identificarse de varios modos, como por ejemplo, por el documento de identidad personal, con algún otro que posea foto o aún por registro biométrico.

## **Definiciones Técnicas**

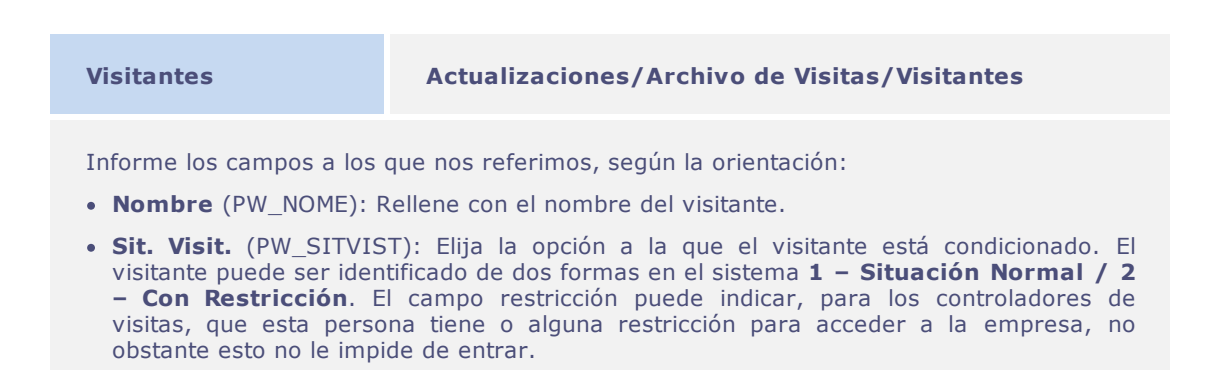

Para que se pueda comprobar el tráfico de visitantes en la empresa, es necesario ejecutar el proceso de **Lectura / Apunte.**

El sistema también permite usar foto del visitante, registrando su imagen para identificarlo.

## **Visitas**

Una visita es el control en efecto, dedicado al registro de visitantes. Esto quiere decir que cualquier visitante que desee entrar en la empresa deberá tener su registro efectuado y tras hacerlo, registrar la visita.

Una visita permite el control de entrada de una persona ajena, su salida o incluso agendarla previamente.

## **Definiciones Técnicas**

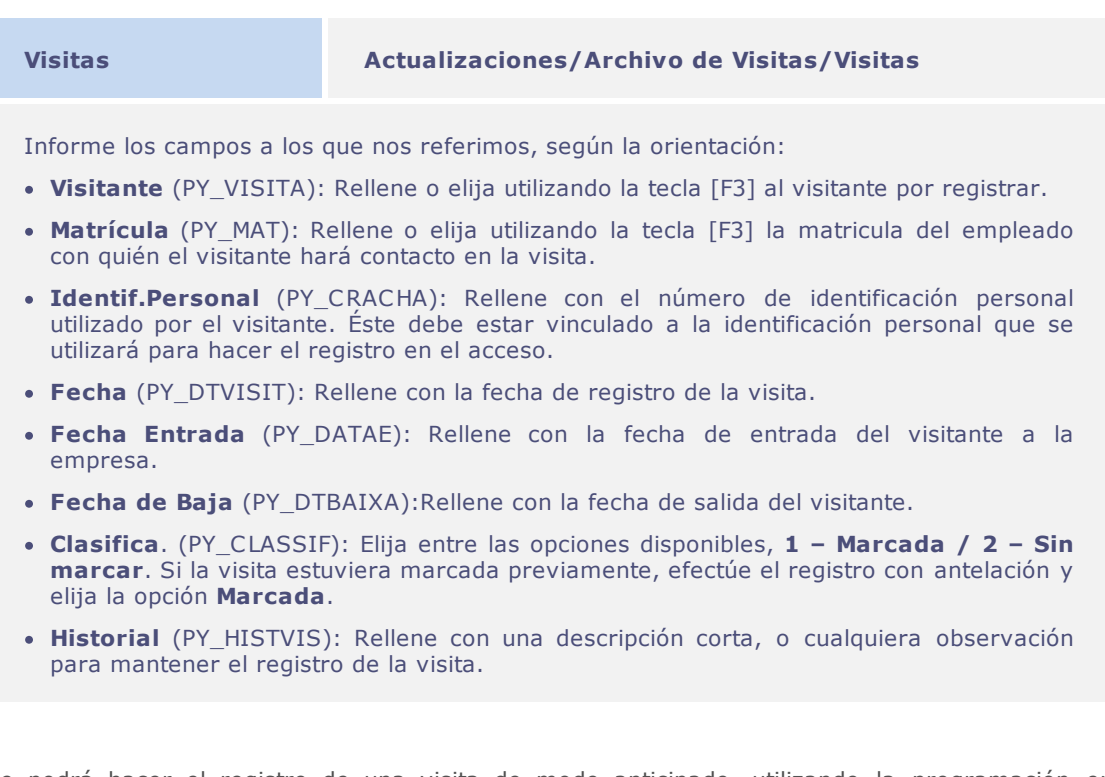

Se podrá hacer el registro de una visita de modo anticipado, utilizando la programación en agenda. Tras hacer este registro, son dos las opciones relacionadas que podrán ejecutarse para facilitar el registro de entrada y de salida del visitante para el registro hecho.

Existe todavía la opción para imprimir las informaciones de los visitantes en etiquetas para usarlas en las identificaciones.

## **Informe de visitas**

El informe de visitas permite al usuario controlar efectivamente el acceso de visitantes en dichos periodos, exhibiendo algunos datos relacionados con las visitas.

## **Definiciones Técnicas**

Para imprimir el informe de **Visitas**, acceda al menú Informe/Visitantes/Control Visitas y rellene los parámetros del grupo de preguntas:

- **Filial** [De/Hasta]
- **Fecha Visita** [Inicial/Final]
- **Fecha de Baja** [De/Hasta]
- **Accesos** [Si/No]

## Importante

Algunos informes del sistema dejan disponibles una pantalla para elegir la impresión por **Periodo** o **Fechas**.

### **Lectura de Apunte**

Uno de los procesos más importantes para el **Reloj Registrador Electrónico**, es la **Lectura/ Apunte**.

Este proceso se encarga de hacer automática las funciones para ubicación de los apuntes efectuados por los empleados, utilizando las máquinas de registro y permite que se generen los hechos diarios, por medio de la comparación efectuada entre los horarios previstos con los realizados.

## **Generación de Calendario**

Según vimos antes, para que se puedan identificar y hacer los apuntes previstos para los empleados es que en el Sistema está disponible el calendario de horarios de los empleados.

Decimos que este calendario es una tabla de horario estándar con sus secuencias, excepciones, feriados y cambios de turno realizados, agrupadas de tal manera que puedan componer el periodo solicitado por el usuario.

## **Definiciones Técnicas**

En el sistema internacional de **Reloj Registrador Electrónico** permitimos que el usuario trabaje con este calendario de horarios de dos modos.

El primer formato es el **estándar** del sistema, que se refiere a la construcción del calendario físico. La rutina **Generación de Calendario** permite que los horarios generados se guarden en una tabla, permitiendo que en el proceso de lectura no sea necesario, en la toma de decisión, preparar los horarios previstos, haciendo nada más que la carga del contenido de la tabla.

Para generar el calendario físico, acceda al menú Miscelánea/Cálculos/Generación de Calendario y rellene los parámetros del grupo de preguntas:

- **Operación** [Generación/Generar Superposición/Excluir].
- **Proceso** [Elija el proceso al cual los empleados pertenecen].
- **Período** [Elija el periodo deseado para generar el calendario].
- **Número de Pago** [Elija el número de pago].

### **Parámetros:**

- **MV\_USESPJ** Ya definido, el uso de éste en esta rutina, al utilizar la **tabla SPJ** el sistema no trabajará con el calendario físico, sea cual sea la configuración de otros parámetros.
- **MV\_CALFIS** Como estándar el sistema trabaja con el calendario físico, así siempre se pedirá la generación del calendario para permitir que los usuarios utilicen las rutinas de mantenimiento o

hagan los procesos. No obstante al configurar este parámetro se podrá deshabilitar el calendario físico trabajando sin esta generación, dejando la generación del calendario hecha de modo virtual.

**MV\_CALDEM** – Para que se pueda trabajar con el calendario físico, no obstante sin ejecutar la rutina de generación de calendarios, se podrá activar la generación de calendarios por demanda, permitiendo generarlos según el uso de las rutinas e así crear los calendarios virtualmente y automáticamente guardarlos en las tablas físicas, sin que sea necesario utilizar la rutina de generación.

## *Importante*

Se utiliza el calendario prácticamente en todas las rutinas del **Reloj Registrador Electrónico**.

En situación de uso de calendario físico no se podrá hacer la generación de calendarios, que no estén en periodos consecutivos, como en el ejemplo a continuación.

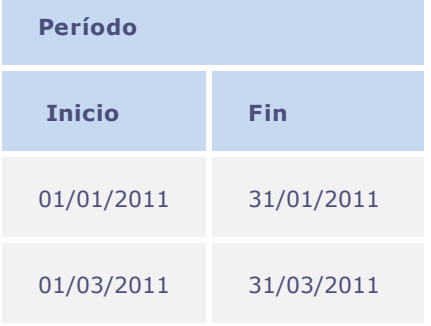

En el ejemplo sólo se crearía el primer calendario, el segundo periodo no, pues no es consecutivo al periodo generado anteriormente. Esto se hizo así para mantener íntegros los periodos consecutivos y el cierre de periodos anteriores.

## **Generación de Apuntes**

Para hacer los apuntes de los empleados si hubiera fallo en los mecanismos electrónicos disponibles en la organización, el Sistema puede generar los apuntes utilizándose la rutina automáticamente.

La generación de los apuntes puede generar los horarios según las previsiones disponibles en la tabla de horario estándar y el formato del calendario considerando las excepciones, cambios de turno, etc.

## **Definiciones Técnicas**

Para que algunas configuraciones en la regla sean respetadas en la generación de los apuntes automáticos, sólo es necesario elegir el parámetro <Según la Regla>

El uso de la rutina de generación de apuntes se podrá hacer accediendo al menú en Miscelánea/ Cálculos/ Generación de Apuntes. A continuación, informe los parámetros del grupo de preguntas:

**Filial** [De/Hasta]

- **Matricula** [De/Hasta]
- **Fecha** [Inicio/Fin Las fecha deben corresponder a las fechas del periodo seleccionado]
- **Marc.por Generar** [Seleccione los apuntes que deberán generarse]
- **Superpon Marc**. [Si/No]
- **Completa Marc**. [Si/No Determina que se generarán todos los apuntes de la tabla]
- **Según Regla** [Si/No]

## **Importante**

El mantenimiento, dónde se podrán consultar los apuntes generados o leídos, se demostrará con detalles en la próxima funcionalidad: **Lectura/Apunte.**

## **Supresión de los Apuntes**

También se pueden limpiar los archivos internos del Sistema, utilizando la rutina **Supresión de Apuntes**. Esta rutina excluye el contenido, según los criterios definidos por el usuario de las tablas:

- **Resultados** (SPB)
- **Abonos** (SPK)
- **Apuntes** (SPC)
- **Acumulados Apuntes** (SPH)
- **Alimentación** (SP5)
- **Acumulado de Alimentación** (SPN)
- **Apuntes** (SP8)
- **Acumulado de Apuntes** (SPG)
- **Banco de Horas** (SPI)

## **Definiciones Técnicas**

El uso de la rutina **Supresión de Apuntes** está disponible accediendo el menú Miscelánea/ Cálculos/Supr. Apuntes. A continuación, informe los parámetros del grupo de preguntas presentado:

- **Proceso**
- **Filial** [De/Hasta]
- **Matricula** [De/Hasta]
- **Fecha** [Inicio/Fi]
- **Excluir** [Apuntes/Alimentación/Apuntes/Resultado]
- **Excluir Abonos**/Banco de Horas [Si/No]
- **Limpia Asientos** [Generado/Informado/Lectura/Apunte/Clasificación]

### **Lectura / Apunte**

Los dos más importantes procedimientos realizados por el sistema **Reloj Registrador Electrónico** son la **lectura** y los **apuntes**, efectuados por los empleados de una empresa.

Cuando seguido este proceso, se obtiene el resultado final del conflicto de horarios previstos por los empleados y los horarios realmente realizados. En esta averiguación se pueden observar los eventos generados y enviar estos datos a la **Planilla de Haberes**.

## **Definiciones Técnicas**

El procedimiento de ambos procesos de negocio a los que nos referimos, no necesitan, necesariamente, hacerse en el mismo momento. Aunque se presenten en una única rutina física, se podrán hacer en momentos distintos, desde que se respete el orden, primero la lectura y después el apunte, pues sin la lectura será muy probable encontrar ausencias para todos los empleados.

Para acceso a la rutina **Lectura y Apuntes**, acceda al menú en Miscelánea/Cálculos/ Lectura/ Apunte. Marc., y rellene los parámetros del grupo de preguntas:

- **Filial** [De/Hasta]
- **Centro de Costo** [De/Hasta]
- **Turno** [De/Hasta]
- **Matricula** [De/Hasta]
- **Nombre** [De/Hasta]
- **Reloj** [De/Hasta]
- **Período** [De/Hasta debe comprender el periodo utilizado para cálculo. Periodo seleccionado]
- **Regla** [De/Hasta]
- **Procesamiento** [Lectura/Apunte/Ambos]
- **Lectura/Apunte** [Apuntes/Alimentación/Visitas/Marc. y Alimen./Todos]
- **Reapuntar** [Apuntes/Alimentación/Ambos/Ninguno]
- **Leer a contar** [Empleados/Relojes]
- **Reclasificar** [Si/No si hubieran apuntes en la tabla intermediaria, se procesará otra vez el archivo]

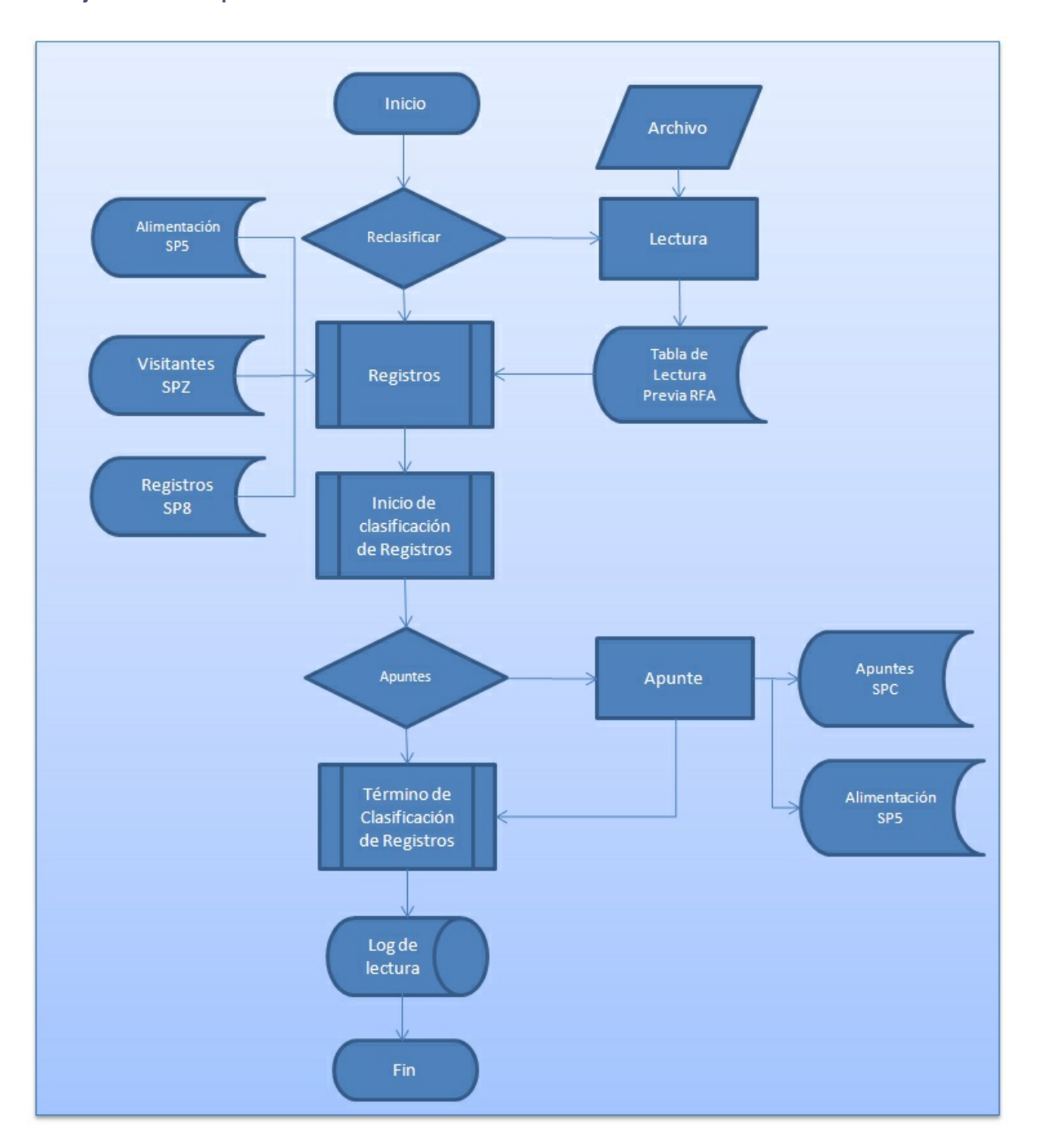

### **Flujo de Lectura/Apunte:**

### **Lectura**

Por el proceso de lectura, los apuntes de los empleados registrados en el archivo de **Reloj Registrador** (extensión del archivo .txt o .dbf, se leerán y guardarán en el Sistema. Esto también vale para apuntes de comidas y visitas.

Para hacer cambios, exclusiones o cualquier mantenimiento en los apuntes, podemos utilizar el **Mantenimiento de Apuntes** (Integrados o Apuntes por Centro de Costo, Alimentación, Visitantes y Visitas).

Según la elección de los parámetros, a contar del archivo de cada Reloj, se ubica el archivo correspondiente a los apuntes que se cargarán en el Sistema. Uno de los datos obligatorios en el registro de apuntes es la **identificación personal**, que se utiliza para identificar a cual empleado el apunte leído pertenece. Así es muy importante certificarse que las informaciones en el archivo **Reloj Registrador** se hicieron correctamente.

Para hacer una lectura, el Sistema permite dos tipos de elección. El desempeño (agilidad) del proceso de lectura dependerá de la opción elegida por el usuario. La **primera opción** sería hacer la **lectura por el archivo de empleado**, sin identificar los hechos de identificación personal desconocidos.

En esta elección obtenemos la identificación del empleado y buscamos en el archivo que leerá los apuntes efectuados con este número de identificación. A causa de esto, habiendo apuntes con alguna identificación desconocida no se podrá identificar a la persona. Esta es una de las razones de ser más ágil.

La **segunda opción** es hacer la **lectura por el archivo de Reloj Registrador**, en esta, el Sistema hace una búsqueda por los archivos del Sistema para localizar quién es el dueño de la identificación y a él atribuirle los apuntes. Esta resulta ser una opción más lenta pues el Sistema comprueba las tablas del Sistema por no saberse quién es el dueño de aquella identificación y de este modo atribuirle los apuntes.

#### **Parámetros:**

- **MV\_MARCFER** Permite leer los apuntes de los empleados que están en vacaciones.
- **MV\_VISIINI** Serie inicial de la identificación de visitante. Este parámetro no está vinculado a la rutina **Control de Visitantes.**
- **MV\_VISIFIM** Serie final de la identificación de visitante. Este parámetro no está vinculado a la rutina **Control de Visitantes.**
- **MV\_DESPREF** Desconsidera los apuntes de alimentación según la cantidad de minutos o de hechos en los apuntes.
- **MV\_DESPMIN** Desconsidera los apuntes de **Reloj Registrador** según la cantidad de minutos informada.

### **Clasificación de los Apuntes**

El inicio de la clasificación de los apuntes se hace al final del procesamiento de lectura de los apuntes. Este proceso no está visible al usuario, es decir, no puede elegirse el proceso de clasificación de los apuntes. Esta se hace antes y después de disparar el apunte y su objetivo es identificar cual día del periodo del apunte pertenece cada uno de los apuntes leídos y guardados en el Sistema.

El proceso **Clasificación de los apuntes** utiliza el calendario de horario y para cada empleado leído se crea dinámicamente o físicamente un calendario (consulte generación de calendario). A contar de los días del calendario se cargan y organizan los apuntes, de tal maneta que el orden de los apuntes es un procedimiento conocido como **Clasificación de los Apuntes** y hace con que estos reciban el orden/ fecha del apunte del día al que pertenecen, según los límites del día leído. Es en este proceso que se identifican y generan los apuntes automáticos.

### **Parámetros:**

**MV\_GETMAUT** - Permite cargar los apuntes automáticos, haciendo con que la generación de ellos no se superponga a ninguno de los apuntes ya efectivos del empleado.

#### **Registro de los apuntes**

Se divide en cuatro partes:

La **primera** se refiere a cada empleado tener sus apuntes efectuados y cotejados con los horarios y otras informaciones contenidas en el calendario. Internamente este proceder se hace a diario, pues el empleado podrá estar en un determinado turno y baja determinada regla, en diferentes días del periodo de apunte. El cálculo de las horas resulta en estas salidas: **horas realizadas / horas normales** - según las horas previstas para el día en la tabla de horario estándar / **horas diurnas** - que corresponde a las horas realizadas fuera del periodo nocturno informado en el archivo de turnos, habitualmente entre 5h y 22h / **horas nocturnas** - horas realizadas durante el periodo nocturno informado en el archivo de turnos, habitualmente, entre 22h y a las 5h / horas de intervalo – horas previstas para el día según la tabla de horario estándar.

La **segunda** se refiere a identificar los horarios complementarios realizados por el empleado en el horario diurno. Se identifican las horas extraordinarias según el tipo de horas definido en el calendario, configurado en el tipo de día, según las configuraciones, directamente en la tabla de horario.

La **tercera** parte identifica los horarios complementarios realizados por el empleado en el horario nocturno. Estos también siguen las reglas pormenorizadas, a las que antes nos referimos, las horas extraordinarias se identifican según el tipo de horas definido en el calendario, configurado en el tipo de día, según las configuraciones, directamente en la tabla de horario.

La **cuarta** y última parte hace la identificación de los demás cálculos posibles, como horas no realizadas, ausencias, atrasos, salidas durante el turno de trabajo (cuando existan apuntes de entrada y salida que no en apuntes de jornadas o de paradas), salida anticipada y media falta (cuando no existan apuntes en uno de los turnos).

#### **Parámetros:**

- **MV\_MCIMPAR** Trata apuntes impares para obtener el registro del apunte.
- **MV\_APHEDTM** Registra las horas extraordinarias según el día del apunte.
- **MV\_JTHEDTM** Si el tipo de horas extraordinarias corresponde al día actual se guarda en el día actual, de no ser así, a día siguiente.
- **MV\_MCIGUAL** Tata apuntes dobles.
- **MV\_HRINTER** Cantidad mínima de horas interjornada.
- **MV\_ACMHEXT** Considera todas las horas extraordinarias del día para la programación.
- **MV\_ARRINTE** Define si considerará el redondeo integral de las horas.

Para certificación de los horarios realizados por los empleados de la empresa, existe un informe denominado **Informe de Divergencias**. Este informe muestra las divergencias encontradas entre el horario previsto en el calendario y los apuntes realizados.

Para emitir el **Informe de Divergencias**, acceda al menú Informe/Informes/Divergencias y rellene los parámetros del grupo de preguntas:

- **Proceso** [Elija el proceso al cual los empleados pertenecen]
- **Perío**do [Elija el periodo deseado para generación del calendario]
- **Número de Pago** [Elija el número de pago]
- **Departamento** [De/Hasta]
- **C.Costos en otra página**: [Si/No]
- **Msg número de apunte** [Si/No]
- **Msg intervalo** [Si/No]

Para la fiscalía el sistema de **Reloj Registrador Electrónico** permite emitir el **Espejo de Reloj Registrador**. Este informe emite la lista con todos los apuntes de los empleados en determinado periodo y se podrá guardar junto con los documentos del empleado.

Se podrá imprimir el **Espejo de Reloj Registrador** accediendo al menú Informes/Mensuales/ Espejo de Reloj Registrador y rellenando los parámetros del grupo de preguntas:

- **Proceso** [Elija el proceso al cual los empleados pertenecen]
- **Período** [Elija el periodo deseado para generación del calendario]
- **Número de Pago** [Elija el número de pago]
- **Departamento** [De/Hasta]
- **Cantidad de Copias**

También se podrán cotejar los eventos generados de forma autorizada y las justificativas de abonos efectuadas en el periodo.

Esto se podrá hacer utilizando el **Informe de Autorizaciones**, que se podrá acceder por el menú Informes/Diversos/Autorización de Hora Extra y rellenándose los parámetros del grupo de preguntas:

- **Proceso** [Elija el proceso al cual los empleados pertenecen]
- **Período** [Elija el periodo deseado para generación del calendario]
- **Número de Pago** [Elija el número de pago]
- **Departamento** [De/Hasta]
- **Cantidad de Copias**
- **C.Costos en otra página** [Si/No]
- **Imprime todos los eventos** [Si/No]
- **Imprime eventos** [Elija los eventos que se deben imprimir]
- **Imprime apuntes** [Si/No]
- **Imprime horario previsto** [Si/No]

De forma a posibilitar el manejo de los registros de apuntes o aún hacer cambios posibles como abono de horas, el Sistema deja disponible varios mantenimientos:

- **Integrados**: para facilitar cualquier tipo de mantenimiento, permite al usuario efectuar simultáneamente cambios o inclusiones para apuntes de **reloj registrador**, apuntes y abonos.
- **Apuntes**: se permite el manejo en los registros de apuntes por el mantenimiento. También se podrá hacer el apunte.
- **Apuntes p/ C.C**.: permite el mantenimiento de los apuntes, además de, **Mantenimiento de Apuntes**, no obstante presenta las informaciones de forma diversificada posibilitando así, el manejo de los datos complementarios con **Centro de Costo, Departamento, Cargo** etc.

## *Importante*

Para acceder a cualquier mantenimiento a los que nos referimos, a continuación acceda al menú Actualizaciones/Asientos.

**Integrados** - Funcionalidades

**General** – Consulta leyenda del calendario / consulta horarios / grabación de manejo de la información / anulación de manejo de las informaciones.

**Apuntes** – Borrar, restaurar los apuntes del día / generar apuntes / generar todos los apuntes del día / generar apuntes al azar / generar todos los apuntes del día al azar / hacer apunte / forzar reapunte.

**Apuntes** - Borrado de los registros de apuntes / acceso a mantenimiento de abonos para el registro.

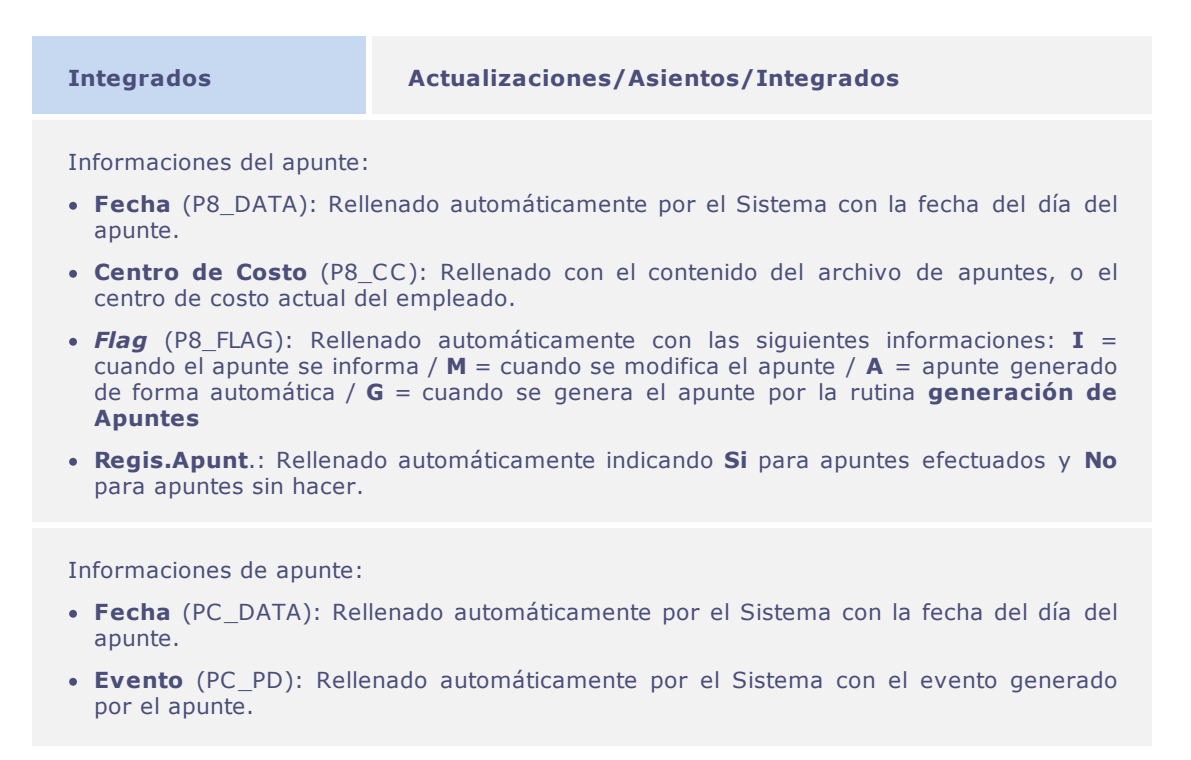

- **Tipo Apunte** (PC\_TPMARCA): Rellenado con el tipo de apunte.
- **Ctd. Calc**. (PC\_QUANTC): Rellenado con la cantidad de horas calculadas.
- **Código Inf.** (PC\_PDI): Rellene o elija utilizando la tecla [F3], con el código del evento informado, si desea cambiar el código del evento generado.
- **Ctd. Inform**. (PC\_QUANTI): Rellene con la cantidad de horas si se utiliza el evento informado.
- **Mot.Abono** (PC\_ABONO): Rellene o elija utilizando la tecla [F3], con el código de motivo de abono.
- **Ctd.Abonada** (PC\_QTABONO): Rellene con la cantidad de horas si se utiliza el motivo de abono.

Informaciones de abono:

- **Fecha** (PK\_DATA). Rellenado automáticamente con la fecha por abonar.
- **Cod.Abono** (PK\_CODABO): Rellene o elija utilizando la tecla [F3], con el código de motivo de abono.
- **Hora Inicial** (PK\_HORINI): Rellene con la hora inicial para el cálculo de las horas abonadas.
- **Hora Final** (PK\_HORFIM): Rellene con la hora final para el cálculo de las horas abonadas.

#### **Apuntes – Funcionalidades**

**General** - Inclusión de apuntes/ borrado de apuntes / generar apuntes / generar todos los apuntes del día / generar apuntes al azar / generar todos los apuntes del día al azar / totalización de los registros.

**Edición** – Alterar los datos específicos de un determinado apunte, como centro de costo, función, etc.

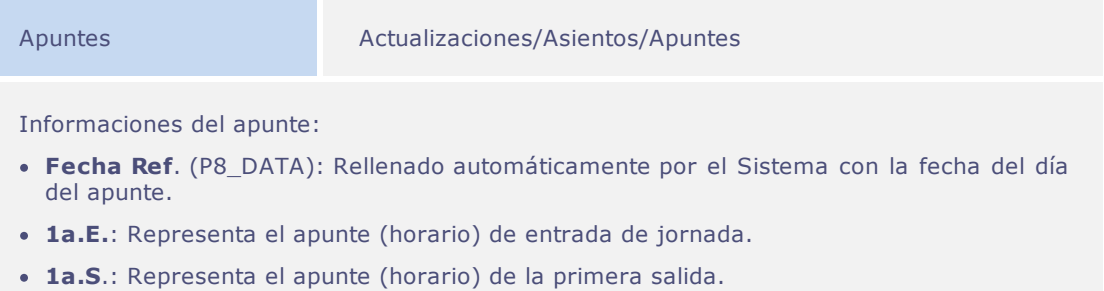

#### **Parámetros:**

**MV\_COLMAR** – Representa la cantidad máxima de columnas/apuntes que se podrá ver en el **Mantenimiento de Apuntes** o a través del informe **Espejo del Reloj Registrador**.

### **Apuntes p/ C.C. – Funcionalidades**

**General** – Inclusión de apuntes / borrado de apuntes / generar apuntes / generar todos los apuntes del día / generar apuntes al azar / generar todas los apuntes del día al azar / totalización de los registros.

#### **Apuntes – Funcionalidades**

- **General** Permite manejar cualquier apunte, inclusión, modificación, exclusión etc. Para cualquier apunte se podrá hacer el cambio del evento generado para envío a la **Planilla de Haberes** o cualquier otro motivo. Para tal, basta que se utilice el campo del evento informado.
- **Justificar** Efectuar un abono, o sea, justificar horas de ausencia. Los eventos que tengan código informado no se podrán abonar.

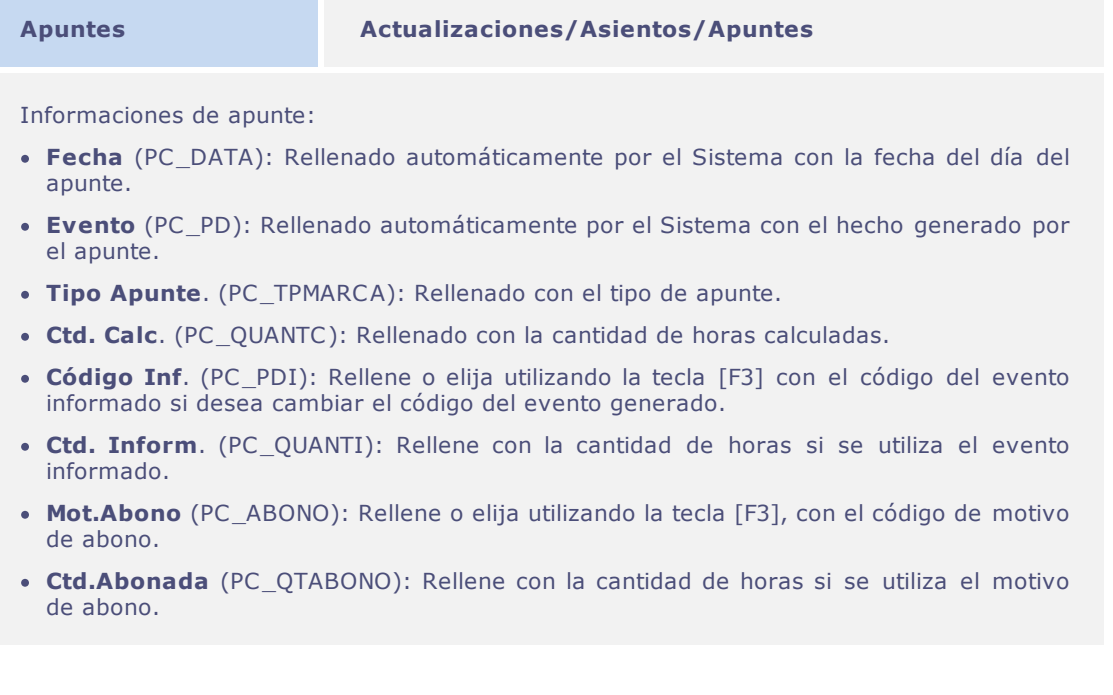

### **Alimentación – Funcionalidades**

Permite realizar a mantenimiento de las informaciones de los registros de apuntes de Alimentación efectuados pelos empleados o aún incluir, excluir etc.

**Alimentación Actualizaciones/Asientos/Alimentación**

*Reloj Registrador Electrónico*

Informaciones de apunte:

- **Fecha** (P5\_DATA): Rellene con la fecha del apunte de tipo de alimentación.
- **Horario** (P5\_HORA): Rellene con el horario del apunte de tipo de alimentación.
- **Código** (P5\_CODREF): Rellene o elija utilizando la tecla [F3] el código correspondiente de alimentación.
- **Tipo de Ali.** (P5\_TIPOREF): Rellene o elija utilizando la tecla [F3] el código correspondiente al tipo de alimentación.
- **Genera p/ Página** (P5\_GERAFOL): Elija si genera pago para la planilla de haberes.
- **Evento Empl.** (P5\_PD): Rellene o elija utilizando la tecla [F3] el código del evento que identifica el valor de descuento de la alimentación para el empleado.
- **Evento Empr**. (P5\_PDEMPR): Rellene o elija utilizando la tecla [F3] el código del evento que identifica el valor de descuento de la alimentación para la empresa.
- **Valor de la Ali**. (P5\_VALREF): Rellene con lo que corresponda al valor integral de tipo de alimentación.
- **Vl.Des.Emple**. (P5\_DESCFUN): Rellene con el valor de la alimentación por descontar del empleado.

## **Abono Colectivo**

Para permitir la concesión de un abono para determinado rango de empleados, se podrá utilizar la rutina **Abono Colectivo.**

## **Definiciones Técnicas**

En el menú Miscelánea/Cálculos/Abono colectivo rellene los parámetros del grupo de preguntas presentado:

- **Proceso** [Seleccione el proceso al cual los empleados pertenecen]
- **Desea Hacer** [Generación/Limpieza]
- **Superponer Abonos** [Si/No]
- **Tipo de Abono** [Integral/Parcial]
- **Horas Abono Parcial** [Informe horas parciales por conceder]

## **Consolidación de resultados**

Para que sean consolidadas todas las informaciones generadas por el **Reloj Registrador**, verificadas por el usuario y para que se puedan calcular los eventos no calculados a diario, existe

### la **Consolidación de los Resultados**.

El principal objetivo de esta rutina es el cálculo de los eventos que se enviarán al **Banco de Horas** y aquellos que se enviarán a la **Planilla de Haberes**.

## **Definiciones Técnicas**

El proceso de consolidación de resultados debe hacerse tras efectuar el apunte.

Para ejecutar el proceso de consolidación de resultados, acceda al menú Miscelánea/Cálculos/ Consolid. Resulta. y rellene los parámetros del grupo de preguntas presentado:

- **Proceso** [Seleccione el proceso al cual los empleados pertenecen]
- **Período** [Seleccione el periodo deseado para generación del calendario]
- **Número de Pago** [Seleccione el número de pago]
- **Filial** [De/Hasta]
- **Centro de Costo** [De/Hasta]
- **Turno** [De/Hasta]
- **Matrícula** [De/Hasta]
- **Generar H/ DSR** [Horas de la Tabla/Horas Apuntadas]

**Flujo de Verificación:**

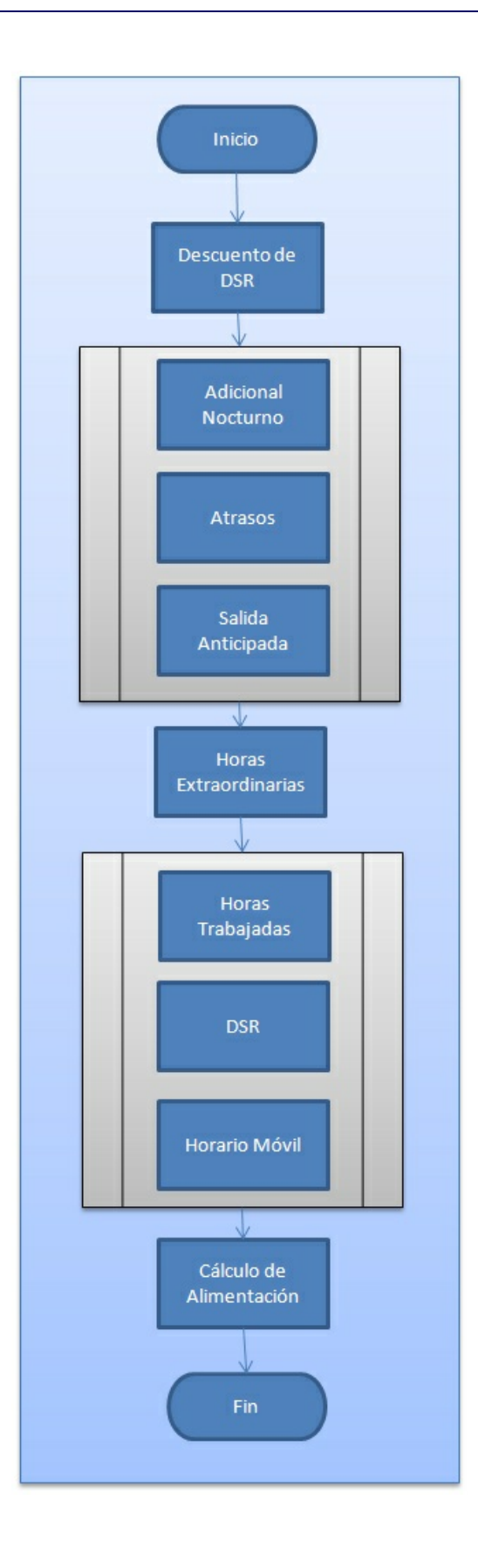

#### **Descuento del D.S.R.**

Utilizando el registro de eventos se podrá hacer la configuración de los eventos para descuento del D.S.R.. Este descuento se refiere a los días de D.S.R. y feriados para empleados que no concluyeron en su totalidad el total de horas establecidas para el periodo de cálculo.

Pormenorizamos los pasos que deben seguirse para que se pueda efectuar el descuento:

- Indique en el **Archivo de Eventos** aquellos que componen la base de descuento del D.S.R.
- Defina en la **Regla de Apunte** el periodo de cálculo y las tolerancias.
- Por razones de abono, configure los motivos que tendrán abono o no en las horas de D.S.R.
- Si hubiera feriados, informelos en el **Archivo de Feriados**, antes de ejecutar el proceso de **Consolidación de Resultados.**
- Defina por la rutina **Tipos de Día**, cuáles serán los días de D.S.R.

Al hacer la consolidación de los resultados se comprobarán los eventos configurados, considerando que el descuento podrá hacerse por la tabla de **Redondeo Estándar** del sistema, que representa que las horas calculadas estuvieron entre los límites de redondeo, el valor que se descontará será la cantidad de horas definida en la tabla. También se podrá utilizar el descuento proporcional que restringirá el descuento de horas hasta el total de horas realizadas en un día de trabajo normal.

### **Parámetros:**

- **MV\_DSRPROP** Calcula el descuento de DSR proporcional.
- **MV\_LIMDSR** Limita descuento de DSR al periodo de cálculo.
- **MV\_DSRPPER** Verifica si genera evento de descuento de DSR para el próximo periodo.

## **Importante**

Todavía se puede mejorar el cálculo para permitir, limitar los descuentos según el periodo de cálculo y permitir el envío al próximo periodo para las horas calculadas.

### **Adicional Nocturno / Atrasos / Salidas Anticipadas**

Para consideración del asiento de los eventos correspondientes al adicional nocturno, atrasos y salidas anticipadas, al hacer el cálculo, debe configurarse en la regla de apunte como **Si** en estos parámetros.

### **Parámetros:**

- **MV\_ABOSEVE** Compruebe si deduce las horas abonadas de las horas del evento, sin que sea necesario informar el código del evento en el motivo que abona horas.
- **MV\_SUBABAP** Comprueba si el abono, cuando configurado para no abonar horas y posea código de evento, si deberá generarlo en otro evento reduciendo sus horas de las horas calculadas.

### **Horas Extraordinarias**

Según definición de la regla de apunte y las tolerancias definidas podrá ser que el Sistema calcule las horas adicionales efectuadas por los empleados.

Diariamente las horas extraordinarias realizadas se calculan utilizando el proceso de apunte y aquellas con cálculo mensual a menudo son valorizadas según los códigos del primer rango, a causa de los límites especificados en la tabla de horas extraordinarias.

Al hacer la consolidación de los resultados, las horas extraordinarias apuntadas son reclasificadas y los eventos de las horas diurnas y nocturnas agrupados según los tipos y el periodo de cálculo. El total de horas para cada tipo se someterá a la tolerancia, de modo que las horas superiores al límite sean fraccionadas según los rangos de valorización de la tabla de horas extraordinarias y de la misma manera se identifican los nuevos eventos resultantes de esta reclasificación.

### **Parámetros:**

- **MV\_ACMHEXT** Verifica si acumula las horas extraordinarias para la programación.
- **MV\_ARRINTE** Define si considera el redondeo integral de las horas.

### **Horas Trabajadas / D.S.R. / Horario Móvil**

A diario se apuntan las horas realizadas y el DSR entre otros eventos, no obstante, según el periodo de apunte y la rutina de trabajo de la empresa, es imposible calcular a tiempo las horas trabajadas hasta el final del periodo, de modo que se envían a la planilla de haberes las horas de faltas, atrasos y horas extraordinarias, por ejemplo, según se apuntaron las horas normales y de DSR se podrán enviar según lo previsto en la tabla.

En este proceso el horario móvil, que posee periodo de cálculo diario, calcula el monto de horas realizadas en el periodo y cotejadas con las horas previstas y las horas adicionales se convertirán en horas extraordinarias según los rangos del tipo **1 – Normal**, mientras que las horas no efectuadas se convertirán en **Salida anticipada**.

Al calcular los eventos finales, se podrá comprobar la necesidad de enviar los eventos configurados al banco de horas.

### **Con dicha finalidad configúrese:**

- Definición en el archivo de empleado, si éste tendrá banco de horas.
- Determinación de cuáles eventos harán parte del banco de horas.

Se podrá definir el envío de los eventos al banco de horas por **Agrupación de evento individual.**

En el cálculo de horas por agrupación, se podrá determinar si el evento se sumará a otros que compondrán una única base de cálculo o se someterá a porcentajes comunes para el cálculo de las horas que se enviarán a la planilla de haberes o al banco de horas. También se considerarán las informaciones suministradas en los parámetros de banco de horas.

En el cálculo de horas por evento individual, se podrá determinar que el evento tendrá un tratamiento específico según las demás informaciones en su registro. También se considerarán las informaciones del período calculado definido en la regla vigente en el archivo de empleado. Según las informaciones suministradas en el archivo de eventos, el cálculo del banco de horas se hará de dos formas.

Con la intención de permitir a los usuarios del sistema, ver y hacer mantenimiento en los eventos

guardados en el banco de horas, están disponibles el **Mantenimiento de banco de horas** y el **Informe de banco de horas**.

Para hacer el mantenimiento del banco de horas, acceda Actualizaciones/Asientos/Banco de Horas.

El informe de banco de horas se podrá acceder por el menú Informes/Diversos/Banco de Horas, rellenando los parámetros del grupo de preguntas presentado:

- **Filial** [De/Hasta]
- **Centro de Costo** [De/Hasta]
- **Turno** [De/Hasta]
- **Matrícula** [De/Hasta]
- **Fecha** [De/Hasta]
- **Utilizar Horas** [Normales/Valorizadas]
- **Cantidad de copias** [Indicar o número de copias deseado]
- **Imprimir con Saldo** [Resultado/Acreedor/Deudor]
- **Eventos** [Autorizados/No Autorizados/Ambos]

### **Parámetros:**

- **MV\_BHDE** Cantidad inicial de horas que se acumularán en el banco de horas.
- **MV\_BHATE** Cantidad final de horas que se acumularán en el banco de horas.
- **MV\_PERAGFL** Porcentaje que se enviará a la planilla de haberes de los eventos con cálculos por agrupación.
- **MV\_ARRCALC** Si el redondeo superior de las horas separadas por los porcentajes de los eventos irán para el banco de horas o para la planilla de haberes.

Las informaciones generadas por el proceso de consolidación de resultados, se podrán redefinir utilizando el **Mantenimiento de resultados** disponble por el menú Actualizaciones/Asientos/ Resultados.

### **Cálculo de Alimentación**

Identifica cual alimentación se enviará a la planilla de haberes.

Si fuera necesario hacer mantenimiento en los eventos calculados para Alimentación, acceda Actualizaciones/Asientos/Alimentación.

### **Absentismo**

Este informe presenta la relación de absentísmo para cualquiera periodo. Se imprimirán los datos en una línea por periodo, el cuadro pormenoriza los eventos, totalizado en relación a los periodos impresos.

En el encabezamiento del informe se imprime la fecha inicial/final del periodo elegido por el

usuario. Esta fecha tiene por finalidad orientar al usuario sobre el periodo de impresión, de forma que pueda considerar o no las informaciones relativas al absentísmo para el periodo entero o sólo para una parte.

Para imprimir el **Informe de Absentismo**, acceda al menú Informes/Diversos/Absentismo y rellene los parámetros del grupo de preguntas:

- **Filial** [De/Hasta]
- **Centro de Costo** [De/Hasta]
- **Matrícula** [De/Hasta]
- **Fecha** [De/Hasta]
- **Analítico/Sintético** [Analítico/Sintético]  $\bullet$
- **Pormenoriza Eventos** [Si/No]

### **Cierre**

El proceso de cierre del sistema está dividido básicamente en tres partes, son ellas: **Banco de Horas, Cierre Mensual e Integración.**

- **Banco de Horas**: Calcula los resultados o eventos finales del periodo para la compensación o pago de horas.
- **Cierre Mensual**: Lleva los asientos de los archivos del periodo corriente a los respectivos acumulados.
- **Integración**: Básicamente permite enviar informaciones generadas por el módulo **Reloj Registrador Electrónico** a la **Planilla de Haberes**.

### **Cierre del Banco de Horas**

Además de calcular los resultados o eventos finales del periodo, el cierre del banco de horas también trata las informaciones por centro de costo y cuando el empleado posea proventos y descuentos en el banco de horas, ambos eventos se generarán en el **Archivo de Resultados**.

El cierre se hará para todos los empleados, excepto aquellos definidos en el campo **B.H.p/Fol**, del **Archivo de Empleados.**

En dicha situación, si estuviera rellenado con **No** el empleado no tendrá las horas de banco registradas en la planilla de haberes.

Cuando el campo **Código para Planilla** (P9\_CODFOL) del **Archivo de Eventos** no esté rellenado con un concepto válido para la Planilla de Haberes, los valores del banco de horas no se enviarán al **Archivo de Resultados.**

No es necesario ejecutar este cierre mensualmente, como el **Cierre Mensual** del Reloj Registrador. Deberá hacerse sólo cuando sea necesario finalizar el **Banco de Horas** de un determinado periodo, posibilitando el envio de las horas para pago en la planilla.

Para proceder con el proceso de cierre del banco de horas, acceda al menú Miscelánea/Cierre/ Banco de Horas y rellene los parámetros del grupo de preguntas:

- **Filial** [De/Hasta]
- **Centro de Costo** [De/Hasta]
- **Turno** [De/Hasta]
- **Matrícula** [De/Hasta]
- **Cierre por** [Período/Horas]
- **Cierre Horas** [Hasta Limite/Mayor Limite/Ambos]
- **Limita Descuentos** [Si/No]

### **Cierre Mensual**

El **Cierre Mensual** transporta los asientos de los archivos del periodo corriente a sus respectivos acumulados, preservando así, el historial de los apuntes, resultados y alimentación. Con la actualización las secuencias de cambios de turnos de los empleados para el periodo, se guarda el **Control de auditoría** y se marca el próximo periodo en la tabla de periodos.

Acceda al menú Miscelánea/Cierre/Mensual para que se pueda ejecutar el proceso de cierre y además proceda al rellenado de los parámetros del grupo de preguntas:

- **Proceso** [Seleccione el proceso al cual los empleados pertenecen]
- **Período** [Seleccione el periodo deseado para generar el calendario]
- **Guía** [PON]
- **Número de Pago** [Seleccione el número de pago]
- **Apuntes Procesados** [Descartar/Mantener]

Con el parámetro **Apuntes Procesados** se podrá excluir el contenido de la **tabla de lectura intermediaria (Tabla RFA).**

Para consultar los archivos de cierre se podrán utilizar los mantenimientos a continuación. Todos permiten elegir los **Periodos** o **Fechas**, flexibilizando así la consulta.

Los mantenimientos a continuación permiten alterar los resultados generados:

- **Apuntes**
- **Apuntes p/ C.C.**
- **Apuntes**
- **Alimentación**

#### **Integración**

Tras ejecutar el cierre mensual, se podrán enviar los eventos necesarios para pago en la **planilla de haberes**.

Básicamente, las informaciones constantes en **Resultados (SPB)** se transferirán al archivo **Asiento mensual** de la Planilla de Haberes (SRC/RGB).

Cuando no exista integración entre los módulos **Reloj Registrador Electrónico - SIGAPON y Planilla de Haberes - SIGAGPE**, se podrá generar un archivo con las informaciones del reloj registrador que se tratarán después, o aún, para exportación a un sistema externo.

La integración sólo se podrá hacer una vez.

Se podrá procesar la integración o generación del **Archivo de integración**, accediendo al menú Miscelánea/ Cierres/ Integración y rellenando los parámetros del grupo de preguntas:

- **Filial** [De/Hasta]
- **Centro de Costo** [De/Hasta]
- **Turno** [De/Hasta]
- **Matrícula** [De/Hasta]
- **Procesamiento** [Integración/Exportación]
- **Proceso** [Seleccionar el proceso al cual los empleados pertenecen]
- **Período** [Seleccione el periodo deseado para generación del calendario]
- **Guía** [PON]
- **Número de Pago** [Seleccione el número de pago]
- **Superponer Asientos** [Si/No]

Los registros integrados para el módulo Planilla de Haberes – SIGAGPE sólo se podrán consultar utilizando el mismo módulo.

### **Funcionalidades extras**

El módulo **Reloj Registrador Electrónico** permite efectuar algunos manejos de forma generalizada.

São ellos:

- **Control y Acceso de Usuarios.**
- **Transferencias.**
- **Gráficos**.

## **Control de Acceso de Usuarios**

Esta funcionalidad permite el acceso o restricción de los usuarios al nivel de información de los procesos de los módulos **Gestión de Personal – SIGAGPE y Reloj Registrador Electrónico – SIGAPON**.

El administrador o responsable por el Sistema podrá definir las reglas de control de informaciones a un único usuario o a un grupo de usuarios.

Otra utilización posible es la descentralización de las informaciones, en que los gerente y encargados podrán utilizar el Sistema accediendo únicamente las informaciones de los empleados de su departamento o centro de costo dentro de la jerarquía de acceso.

Los accesos del control de usuarios están disponibles en el módulo **Reloj Registrador Electrónico** accesible por el menú Actualizaciones/Restric. Usuario/ Restric. Usuario.

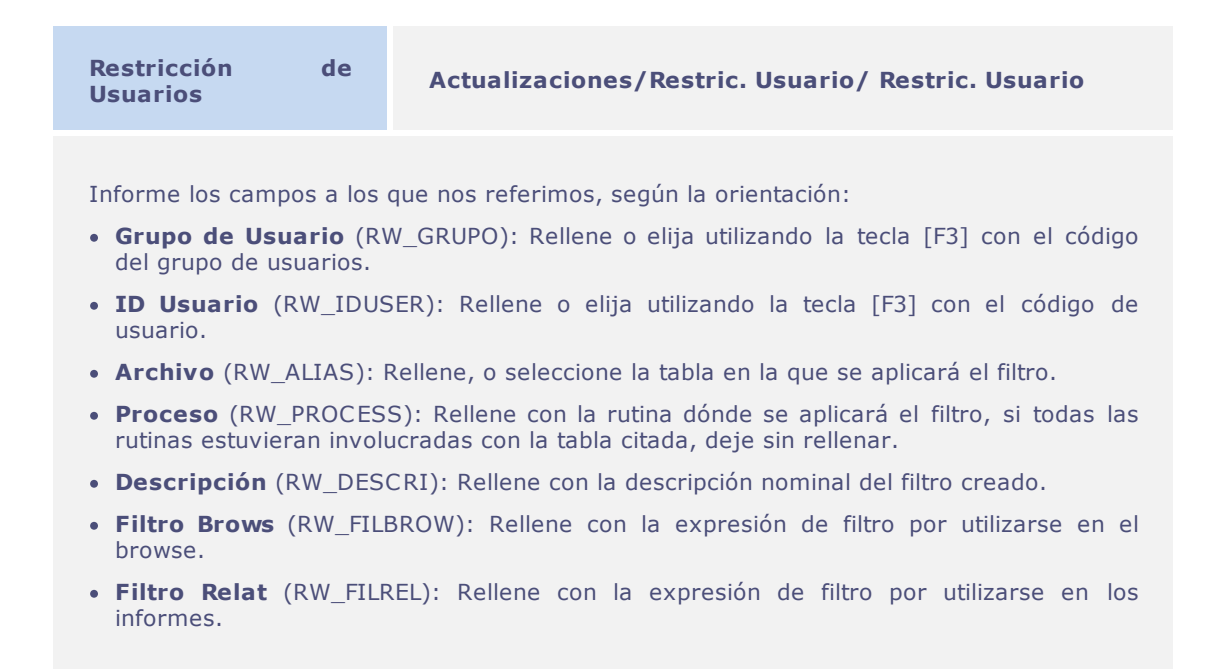

- **· Validación** (RW\_VALID): Rellene con la expresión para validar el aporte de datos.
- **Superfiltro** (RW\_SPFIL): Elíjalo si desea utilizar el **Superfiltro**.

## **Transferencias**

Esta rutina efectúa **Transferencias**, individuales o en lotes, de empleados entre empresas, filiales, matrícula, proceso, centros de costo y departamentos.

### **Tipos de Transferencias**

- **Transferencias entre empresas/filiales**: En este tipo de **Transferencia**, cualquier movimiento del empleado permanece en la **Empresa/Filial** de origen y se hará una inclusión del empleado en la **Empresa/Filial** destino.
- **Transferencias entre matrículas**: Deberá utilizarse este tipo de **Transferencia** cuando se quiera cambiar el número de la matrícula del empleado que pudiera haber sido incluida con error en el **Archivo de Empleado**. Esta transferencia sólo se podrá hacer en el mismo mes de la contratación del empleado y cuando no se hicieron asientos para el empleado en otras tablas del Sistema.
- **Transferencias entre proceso**: El sistema utiliza el mismo registro del **Archivo de Empleados** (origen) para el empleado destino, haciendo únicamente el cambio del proceso. Habiendo asientos en el mes corriente para los empleados por transferir, el sistema permite hacer alteración, cuando sea **transferencia de proceso** a otro proceso en determinado periodo que el usuario determine.
- **Transferencias entre centro de costo**: El sistema utilizará el mismo registro del **Archivo de Empleados** (origen) para el empleado destino, efectuando sólo el cambio del centro de costo.
- **Transferencias entre departamento**: El sistema utilizará el mismo registro del **Archivo de Empleados** (origen) para el empleado destino, efectuando sólo el cambio del departamento.

### **Parámetros:**

- **MV\_ARQTRAN** Se utiliza para identificar archivos de otros módulos (módulos de recursos humanos) que deben considerarse en el proceso de **Transferencia**. Para el módulo **SIGAPON**, por ejemplo, se podrán especificar los archivos de apuntes. En dicha situación, para considerar también los acumulados, debe informarse el contenido: **SP8SPCSPGSPH**.
- **MV\_TRFDELM** Se utiliza para identificar los archivos que tengan sus registros suprimidos de la filial de origen, tras hacer la transferencia.

## **Gráficos**

Existen dos formas de presentación gráfica:

### **Gráficos de Horas Realizadas**

Genera los gráficos según las horas calculadas en los apuntes, según los parámetros adoptados.

Las horas se podrán demonstrar **por filial, centro de costo o matrícula del empleado** y se podrán ver las horas autorizadas y no autorizadas.

El gráfico trae los totales y porcentajes de horas: **normales, DSR, horas nocturnas, horas extraordinarias, faltas, atrasos y salidas anticipadas.**

Se podrán utilizar estos tipos de gráficos:

- **Línea.**
- **Barras.**
- **Área.**
- **Pizza**.

También se podrá hacer la configuración para visualización **bidimensional** o **tridimensional** para estos gráficos.

Para acceder los gráficos de horas realizadas, acceda al menú Miscelánea/Gráficos/Horas Realizadas.

### **Gráficos Personalizados**

Para flexibilizar las informaciones visualizadas podrá el usuario crear sus mismos gráficos.

Para creación de gráficos personalizados a contar de campos de archivos seleccionados, se podrá utilizar la personalización para definir diversas informaciones referentes a un gráfico tales como: **tipo de gráfico, archivo a que se refiere, orden para totalización, título, título del eje X, título del eje Y y el campo para obtener los datos**.

Además, pueden definirse los **Códigos de Eventos o Conceptos** que compondrán una determinada serie.

Los gráficos se podrán analizar, ajustar, reproducir, imprimir y enviar por e-mail.

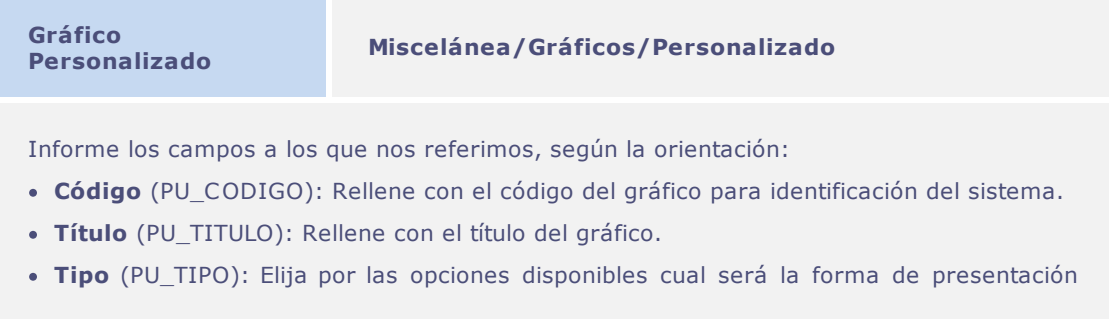

del gráfico.